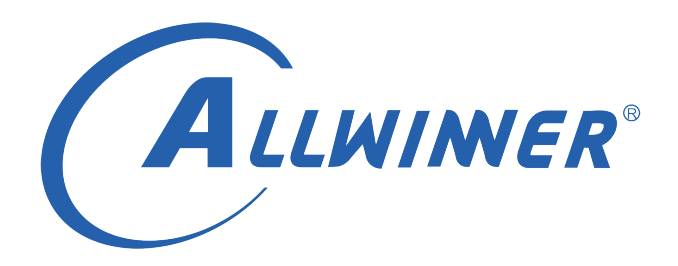

# **Linux 安全 开发指南**

**版本号: 1.3 发布日期: 2021.11.25**

#### **版本历史**

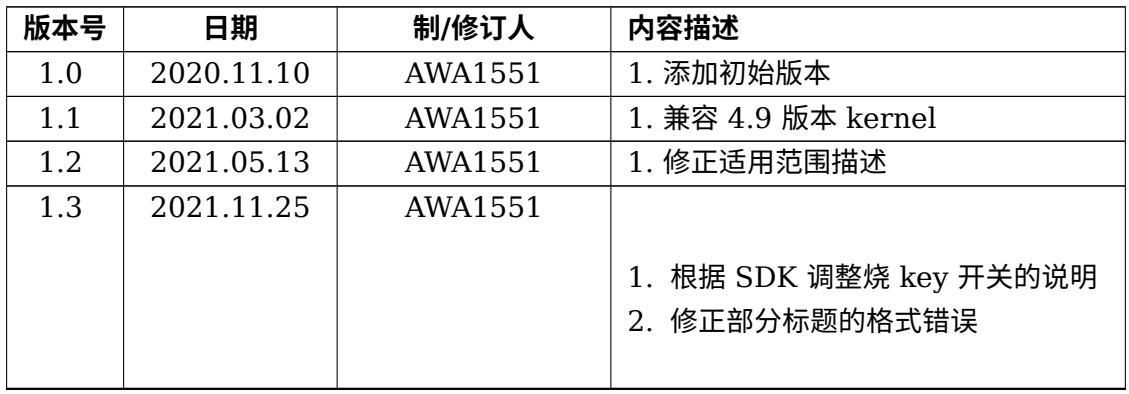

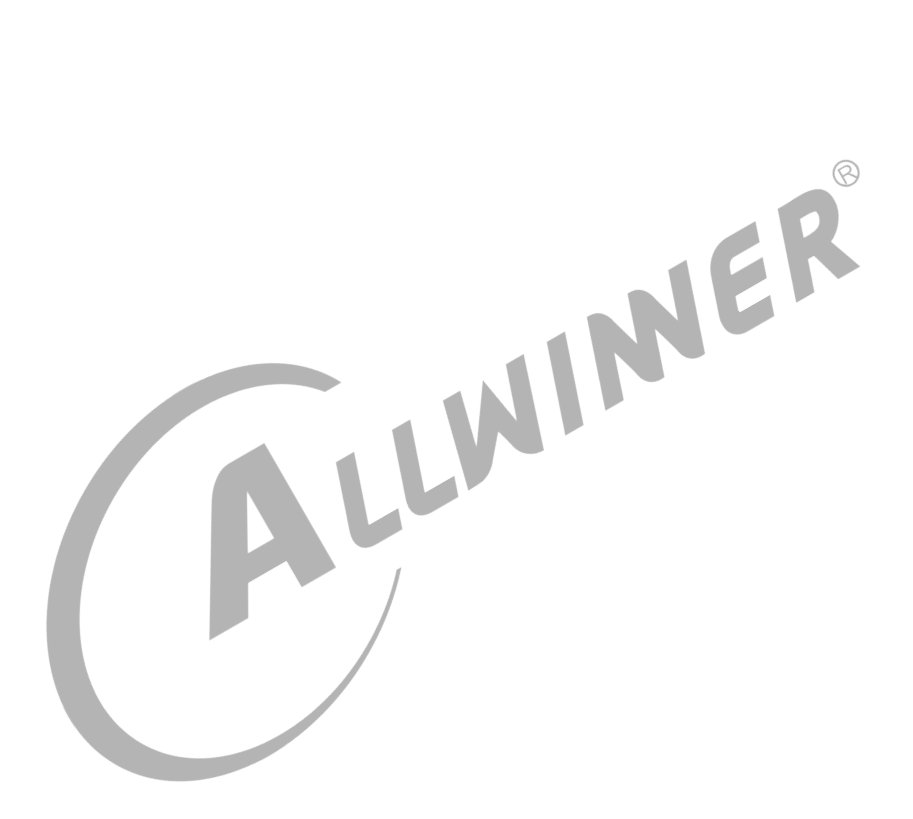

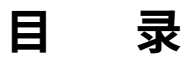

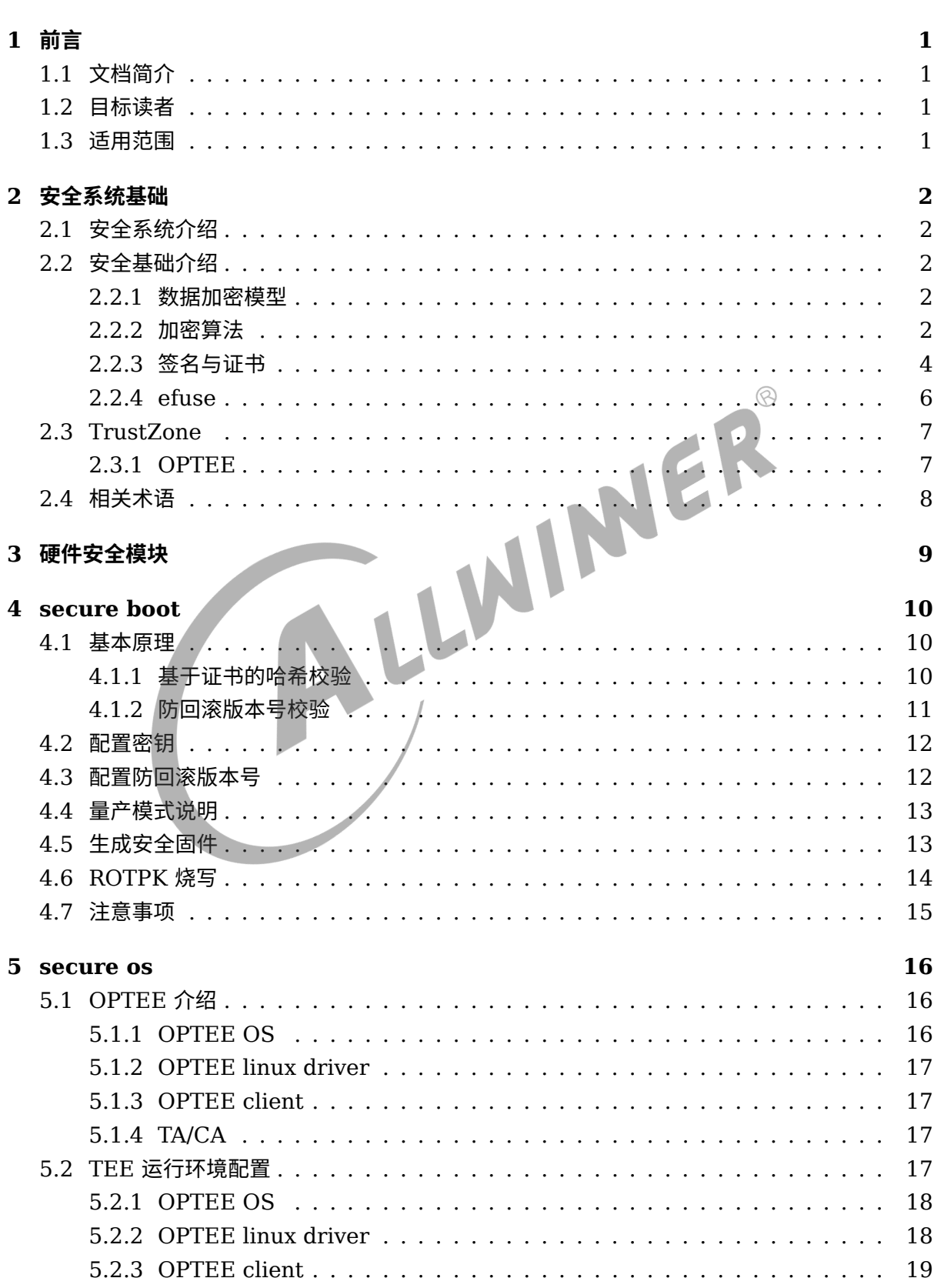

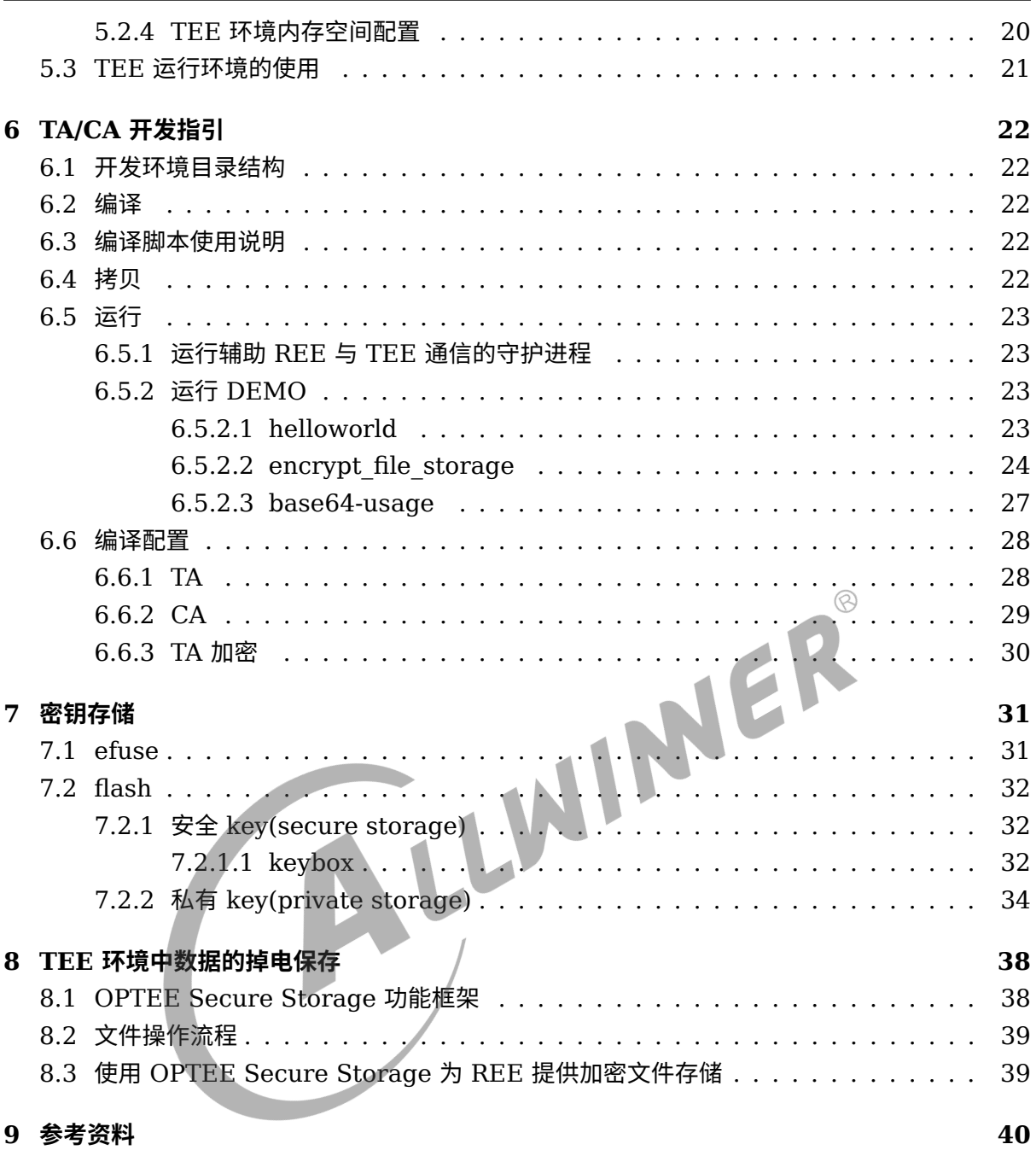

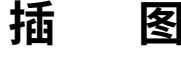

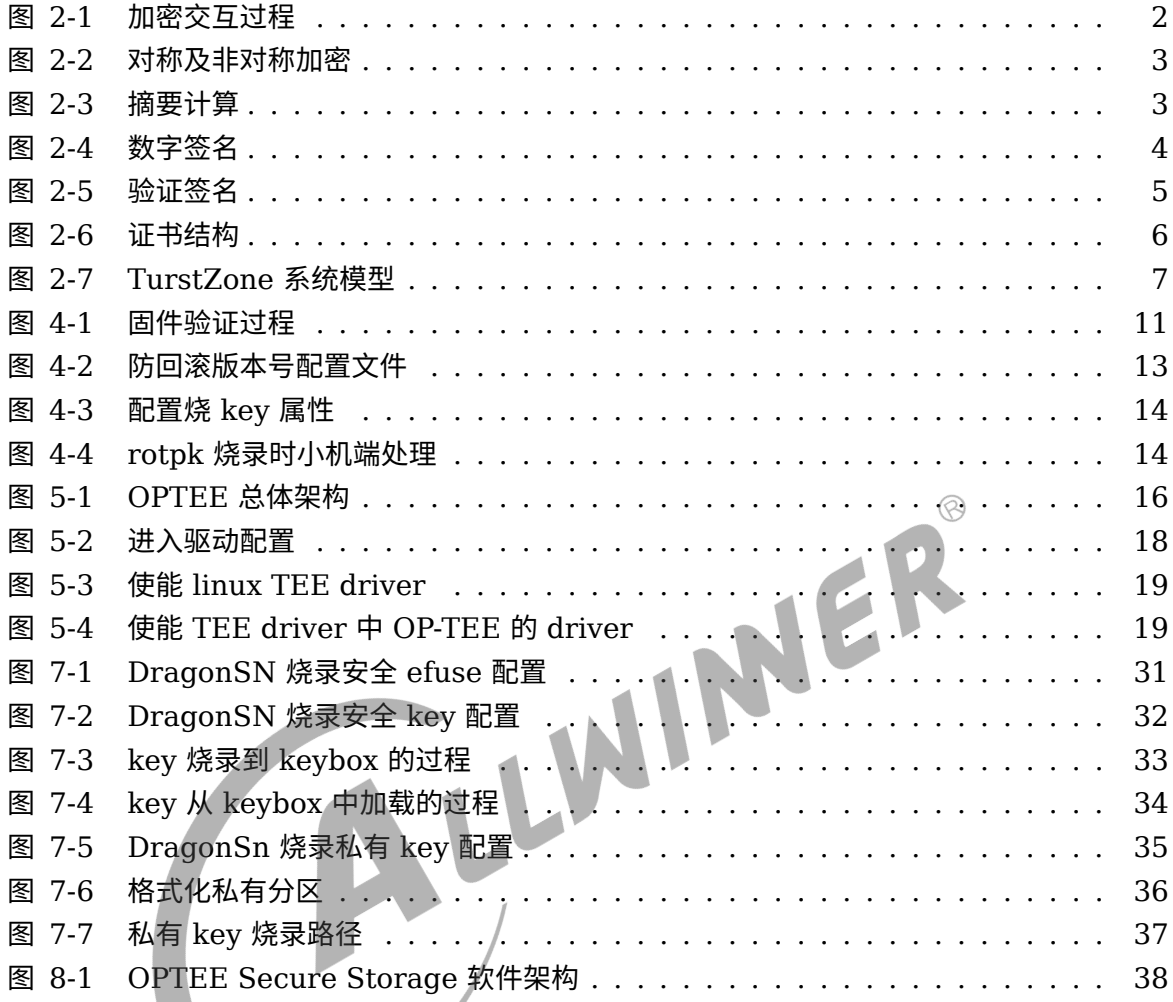

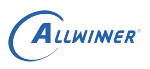

# <span id="page-5-0"></span>前言

# <span id="page-5-1"></span>1.1 文档简介

本文主要介绍了 Allwinner 安全方案的组成与功能。安全完整的方案基于 normal 方案扩展, 覆盖 硬件安全、安全启动(Secure Boot)、安全系统(Secure OS)、安全应用(Trusted apps) 等方面。本文从硬件安全、安全启动(Secure Boot)、安全系统(Secure OS)、安全应用的 开发(TA/CA 开发指引)、固件密钥存储、安全系统在 Flash 上的加密保存几个方面进行介绍。

# 1.2 目标读者

<span id="page-5-3"></span>

# <span id="page-5-2"></span>Allwinner 软件平台的相关技术人员<br>1.3 适用范围<br>Allwinner \*\*/\* 1.3 适用范围

Allwinner 软件平台

Allwinner 使用 4.9 或更高版本的 kernel 的硬件平台

# <span id="page-6-0"></span>安全系统基础

# <span id="page-6-1"></span>2.1 安全系统介绍

安全系统是基于硬件配合软件的安全解决方案。其主要目的是保障系统资源的完整性、保密性、 可用性, 从而为系统提供一个可信的运行环境。

## <span id="page-6-2"></span>2.2 安全基础介绍

## 2.2.1 数据加密模型

- a. 明文 P。准备加密的文本, 称为明文。
- b. 密文 Y。加密后的文本, 称为密文。
- <span id="page-6-3"></span>a. 明文 P。准备加密的文本, 称为明文。<br>b. 密文 Y。加密后的文本, 称为密文。<br>c. 加解密算法 E(D)。用于实现从明文到密文或从密文到明文的一种转换关系。
- d. 密钥 K。密钥是加密和解密算法中的关键参数。

<span id="page-6-5"></span>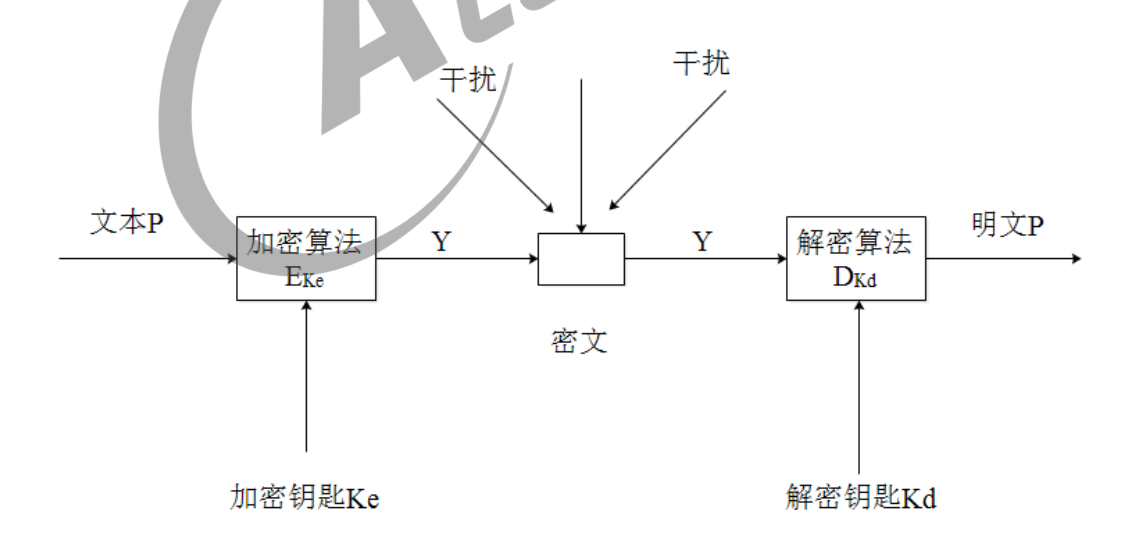

图 2-1: 加密交互过程

## <span id="page-6-4"></span>2.2.2 加密算法

a. 对称加密算法: 加密、解密用的是同一个密钥。比如 AES 算法。

- b. 非对称加密算法: 加密、解密用的是不同的密钥, 一个密钥 "公开", 即公钥, 另一个密钥持有, 即 私钥。其中一把用于加密, 另一把用于解密。比如 RSA 算法。
- c. 散列(hash)算法: 一种摘要算法, 把一笔任意长度的数据通过计算得到固定长度的输出, 但不 能通过这个输出得到原始计算的数据。

<span id="page-7-0"></span>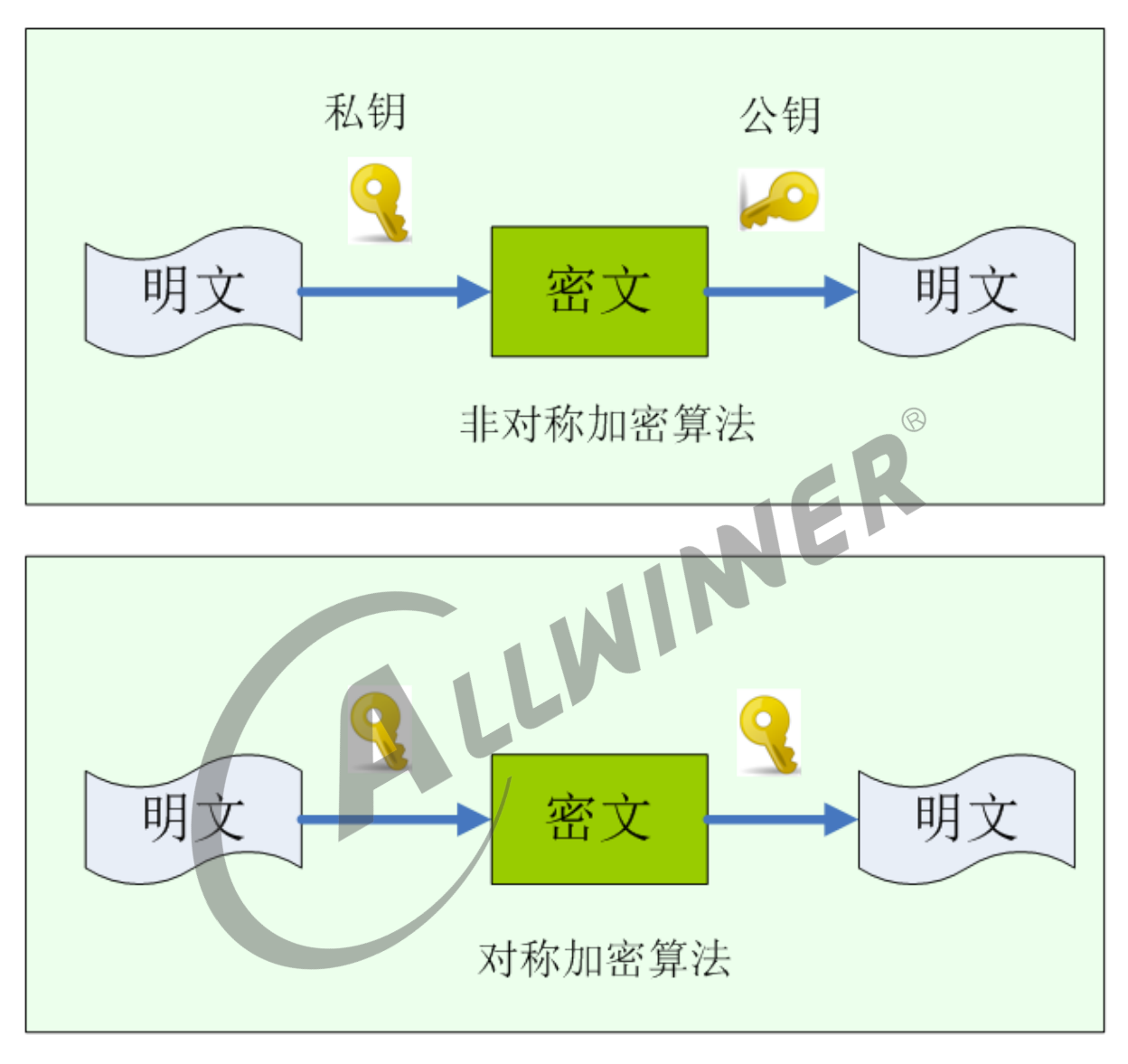

图 2-2: 对称及非对称加密

<span id="page-7-1"></span>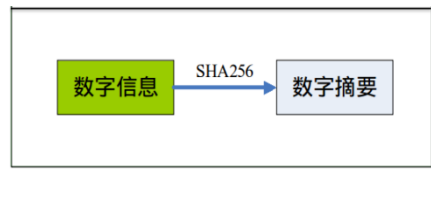

图 2-3: 摘要计算

## <span id="page-8-0"></span>2.2.3 签名与证书

<span id="page-8-1"></span>数字签名: 数字签名是非对称密钥加密技术与数字摘要技术的应用。数字签名保证信息是由签名者 自己签名发送的, 签名者不能否认或难以否认;可保证信息自签发后到收到为止未曾作过任何修改, 签发的文件是真实文件

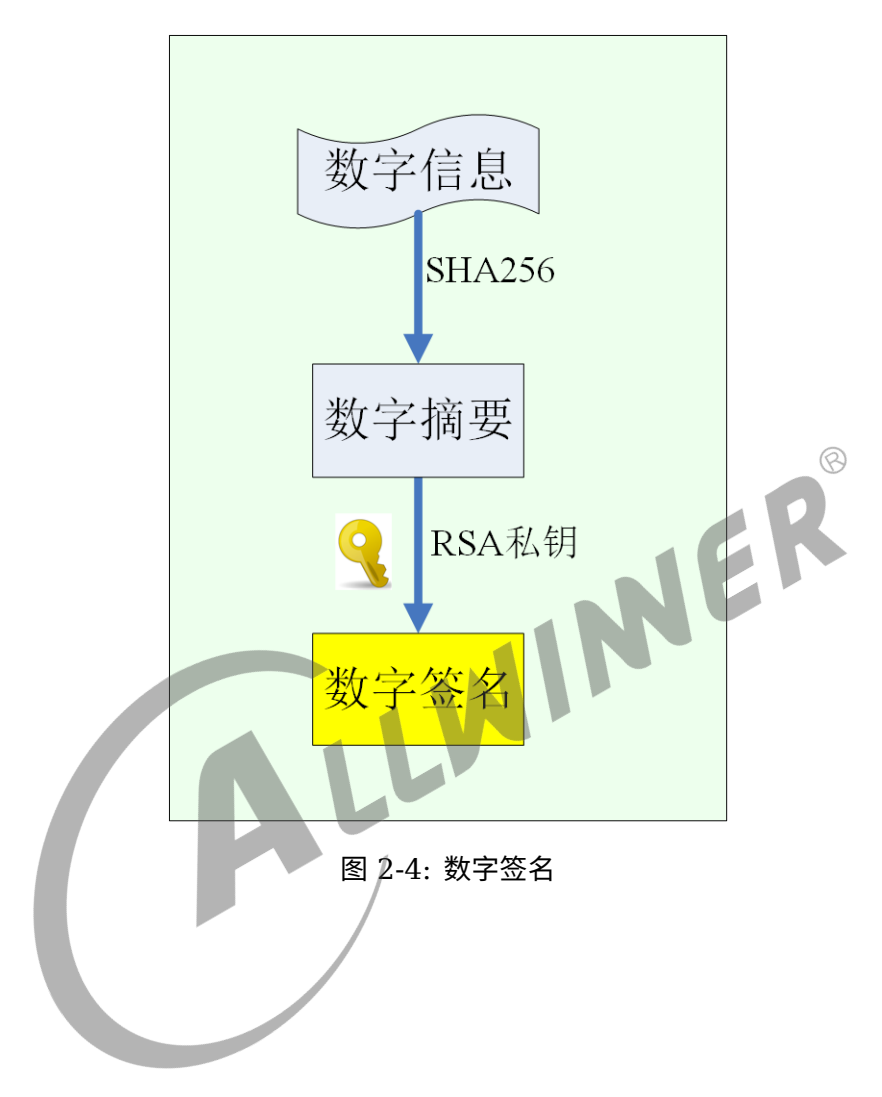

<span id="page-9-0"></span>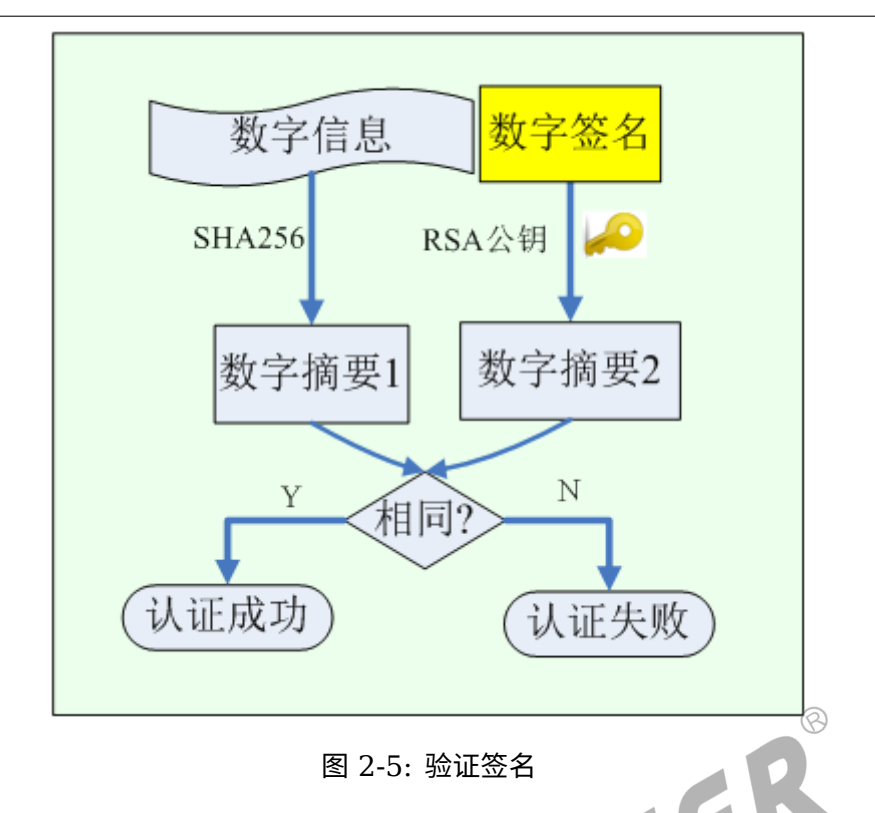

数字证书: 是一个经证书授权中心数字签名的包含公开密钥拥有者信息以及公开密钥的文件, 是一 种权威性的电子文档。

<span id="page-10-1"></span>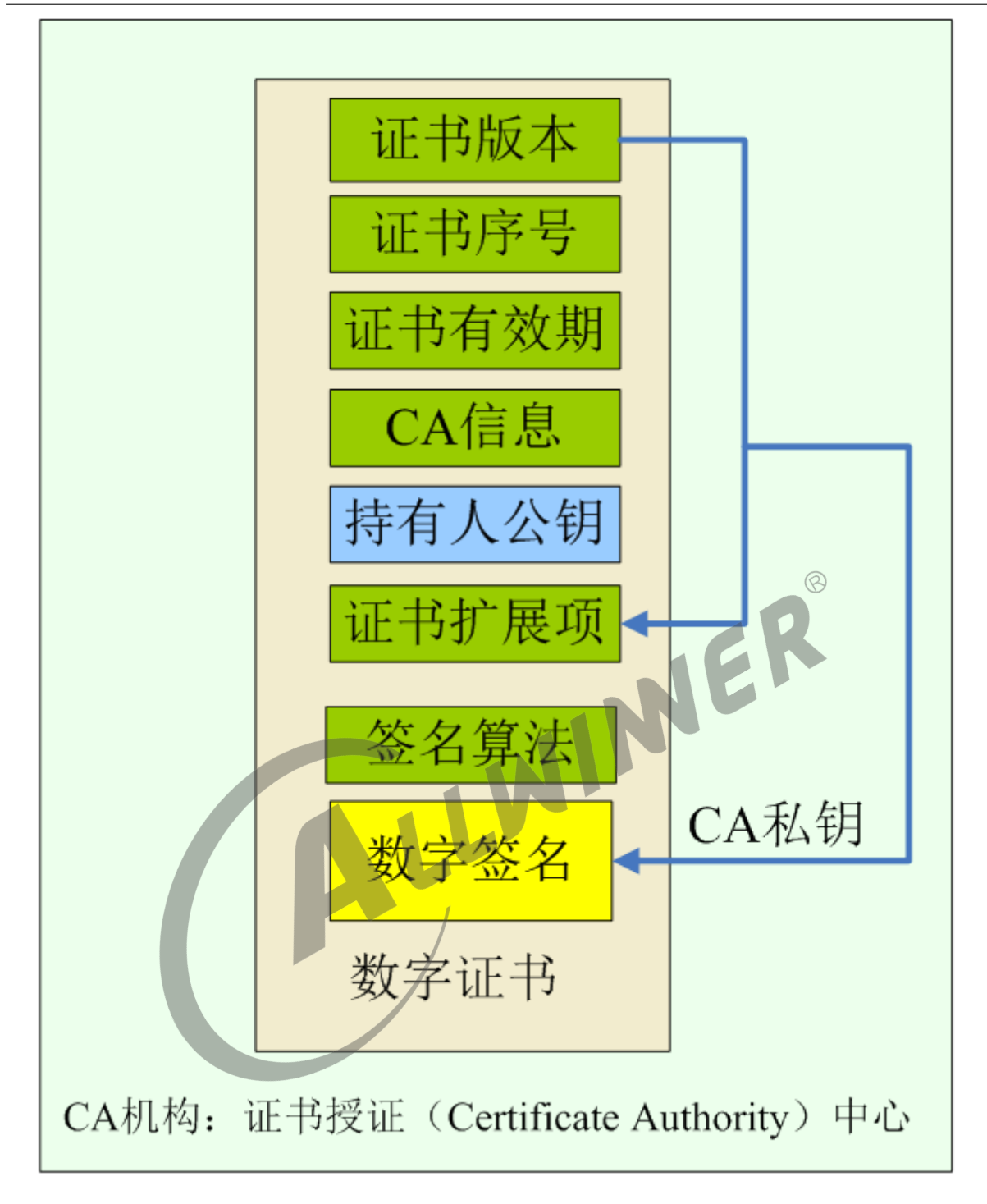

图 2-6: 证书结构

## <span id="page-10-0"></span>2.2.4 efuse

efuse: 一次性可编程熔丝技术。有些 SoC 集成了一个 efuse 电编程熔丝作为 OTP(One-Time Programmable, 一次性可编程)存储器。efuse 内部数据只能从 0 变成 1, 不能从 1 变成 0, 只 能写入一次。

# <span id="page-11-0"></span>2.3 TrustZone

TrustZone 是 ARM 提出的安全解决方案, 旨在提供独立的安全操作系统及硬件虚拟化技术, 提供 可信的执行环境(Trust Execution Environment)。TrustZone 系统模型如下图所示。

<span id="page-11-2"></span>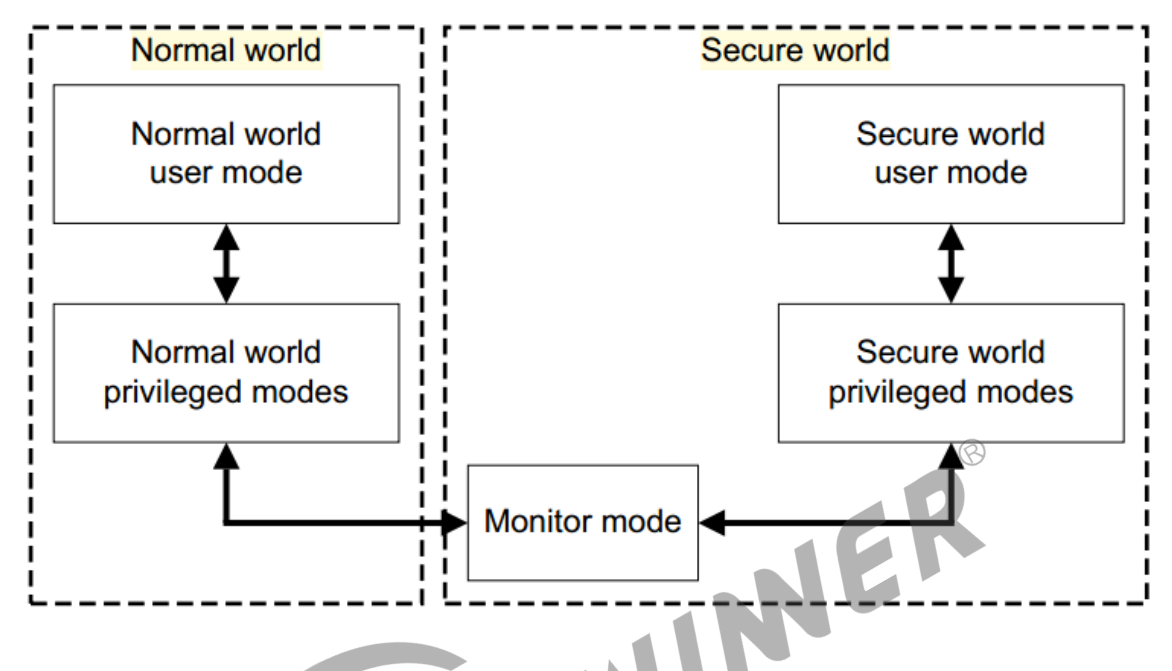

图 2-7: TurstZone 系统模型

TrustZone 技术将软硬件资源隔离成两个环境, 分别为安全世界(Secure World)和非安全世界 (Normal World), 所有需要保密的操作在安全世界执行, 其余操作在非安全世界执行, 安全世 界与非安全世界通过 monitor mode 来进行切换。具体可参考《TrustZone security whitepaper.pdf》。

## <span id="page-11-1"></span>2.3.1 OPTEE

很多公司基于 TrustZone 推出了自己的安全操作系统, 各自有各自的实现方式, 但是基本都会遵循 GP(GlobalPlatform)标准。GlobalPlatform 是一个跨行业的国际标准组织, 致力于开发、制 定并发布安全芯片的技术标准, 以促进多应用产业环境的管理及其安全、可互操作的业务部署。

OPTEE 是 Linaro 联合其他几个公司一起合作开发的基于 ARM TrustZone 技术实现的 TEE 方 案, 遵循 GP 标准。

# <span id="page-12-0"></span>2.4 相关术语

- *•* SMC:Secure Monitor Call,ARM 给出的一条指令, 可以让 CPU <sup>从</sup> Linux(非安全)直接跳 转到 Monitor(安全)模式执行。
- *•* RPC:Remote Procedure Control Protocol。OPTEE <sup>中</sup>, 用于操作 Linux 下资源的一种机 制。比如,OPTEE 中不能读写文件, 就通过 RPC 调用 Linux 下的文件系统来完成。
- *•* REE:Rich Execution Environment。顾名思义, 是资源丰富的执行环境, 比如常见的 Linux,Android 系统等。
- *•* TEE:Trusted Execution Environment。可信执行环境, 即安全执行环境, 在这个区域内, <sup>所</sup> 有的代码, 资源都是用户可以信任的。
- *•* TA:Trusted Apps, <sup>在</sup> TEE 下执行的应用程序, 完成用户需要保护的任务, 比如对密码的保护。
- *•* CA:Client Apps, <sup>在</sup> REE 下执行的应用程序, 完成普通的, 不需要保护的任务, 比如看普通视 频。
- *•* UUID:Universally Unique Identifier, 通用唯一识别码。由当前日期和时间, 时钟序列, 机器 识别码(如 MAC)组成。

 $\otimes$ 

# <span id="page-13-0"></span>硬件安全模块

TrustZone 技术要求安全非安全使用独立的外设资源。allwinner 平台上, 安全非安全的资源的 隔离通过指定的外设进行控制, 具体有下面三个:

*•* spc(Secure Peripherals Control)

指定外设的安全属性, 某外设被设定为安全后, 该外设只有在安全世界才能正常访问, 非安全世界写 无效, 读为 0。

*•* sid(Secure ID)

控制 efuse 的访问。efuse 的访问只能通过 sid 模块进行。sid 本身非安全, 安全非安全均可访 问。但通过 sid 访问 efuse 时, 安全的 efuse 只有安全世界才可以访问, 非安全世界访问的范围结 果固定为 0。

安全的 efuse 存放安全的密钥如

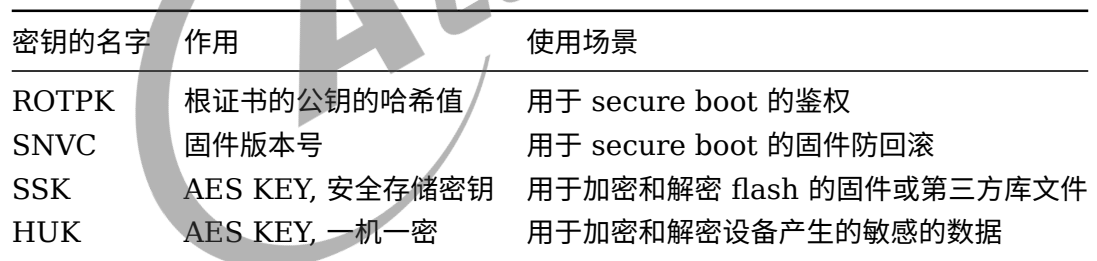

*•* smc(Secure Memory Control)

控制内存地址空间的访问。某地址空间的内存被设定为安全后, 该空间内的内存只有安全世界可访 问, 非安全世界写无效, 读为 0。

 $\circledR$ 

# <span id="page-14-0"></span>secure boot

# <span id="page-14-1"></span>4.1 基本原理

secure boot 启动过程中, 芯片在启动时, 会先对系统做安全性检验, 检验通过后才引导系统。检查 不通过则认为系统已经被修改, 拒绝引导系统并进入烧录模式。

安全性校验主要针对两个项目进行:

## <span id="page-14-2"></span>4.1.1 基于证书的哈希校验

固件中会包含证书, 证书记录了固件的哈希值。芯片验证证书有效后, 会使用证书记录的固件哈 希值, 和实际计算得到的固件哈希值对比, 两者匹配则认为固件检验 OK。固件由多个子固件组 成,brom->sboot->atf(64 位平台,32 位平台则跳过)->OPTEE->uboot->boot.img 的启动过 程中, 每个子固件都有对应的证书用于该子固件的哈希校验。确保整个方案的安全启动。

固件中各子固件的具体验证流程如下:

- 1. 使用 efuse 中的 rotpk 哈希验证证书记录的 rotpk 的有效性。
- 2. 使用 rotpk 验证证书的有效性。
- 3. 使用证书中记录的公钥验证子固件对应证书的有效性。
- 4. 使用子固件对应证书记录的哈希值验证子固件的有效性。

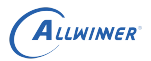

<span id="page-15-1"></span>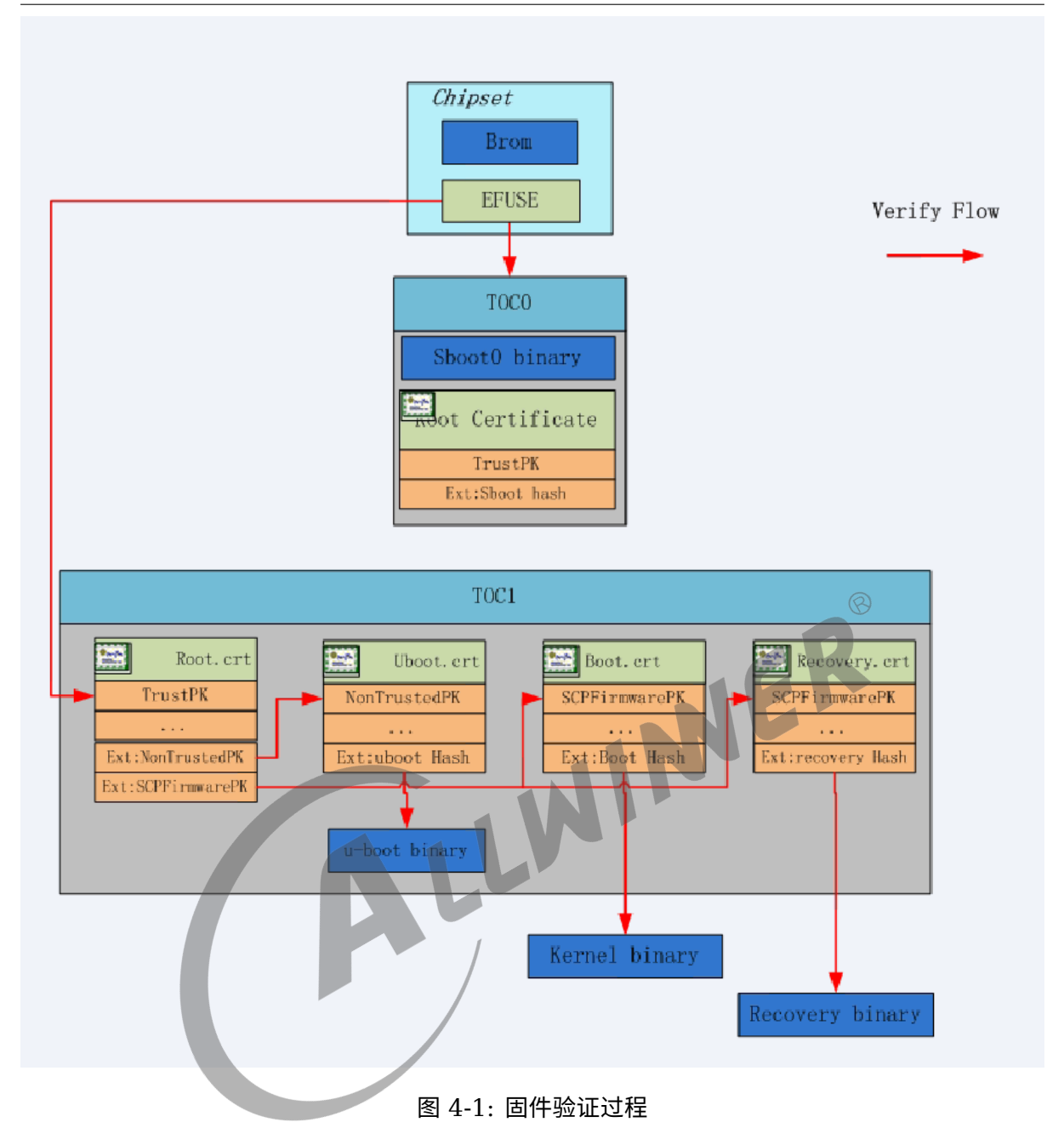

## <span id="page-15-0"></span>4.1.2 防回滚版本号校验

固件会含有一个用于防回滚检验的版本号, 芯片会对比内部存储的版本号与固件的版本号。固件的 版本号大于等于芯片记录的版本号时, 认为固件的防回滚检验通过。

芯片会按需更新内部存储的版本号, 确保存储的版本号为所有运行过的安全固件中, 版本号最大的 值。

下面介绍如何配置两个检验项目并生成安全固件, 使能 secure boot。

## <span id="page-16-0"></span>4.2 配置密钥

证书的生成与打包已经整合到安全固件的打包流程中, 无需额外配置, 只需要配置证书签名时使用 的密钥对即可。配置方法有两种, 第一种是使用提供的密钥对生成工具生成密钥; 第二种是使用之 前生成好的密钥。两种方法的具体说明如下:

a. 生成密钥

运行 build/createkeys 工具, 选择对应平台后, 即可自动生成密钥对。

生成的密钥位于 out/\$(platform)/common/keys 目录下。

其中 rotpk.bin 为烧录到芯片中, 用于验证根证书的公钥。Rotpk.bin 需要在烧录了安全固件的 设备上才能烧录到芯片中, 使用方法后述, 详见 rotpk 烧写。其他为打包固件时用于为固件包签名 的私钥。一个固件由多个部分组成, 每个部分使用单独的密钥对进行签名认证。

**! 注意**

**这些密钥都是相互关联的, 必须配套使用。生成的密钥请成套妥善保存**

b. 使用已有密钥

如果之前已经生成过密钥, 将密钥文件放到 longan/out/\$(platform)/common/keys 目录下即 可。

## **! 注意**

**密钥的文件数量及名称都是根据平台固件打包的过程做过适配的。A 平台生成的密钥不可用于 B 平台安全固件 的打包。否则打包过程可能会因为找不到指定的密钥而失败**

# <span id="page-16-1"></span>4.3 配置防回滚版本号

芯片在引导固件的时候, 会对比固件的版本号与芯片内存保留的版本号。

防回滚版本号在 longan/devices/configs/chips/\${chip}/configs/default/version\_base.mk 中进行配置, 文件中主要有两个属性可配置:

<span id="page-17-2"></span>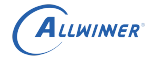

 $c/d/version$  base. mk ж  $ROOT\_ROLLBACK_USED = 1$ MAIN\_VERSION = 3

图 4-2: 防回滚版本号配置文件

IER

*•* ROOT\_ROLLBACK\_USED

是否填充供 BROM 使用的返回滚版本号, 平台相关, 已经配置, 使用默认值即可

*•* MAIN\_VERSION

固件的防回滚版本号, 可用范围为 0-31。配置其他值芯片会直接认为固件版本号检验失败。

## <span id="page-17-0"></span>4.4 量产模式说明

量产模式又称为下载模式,用于烧写固件或者升级固件,量产模式的说明:

- *•* <sup>当</sup> SBROM 启动失败时,会把启动模式切换位量产模式。
- *•* 量产模式是非安全模式,即 CPU 和系统资源的属性都是非安全属性,因此无法访问安全的模 块、安全的空间、以及安全的数据。
- *•* 量产模式的永远为非安全模式,即无法切换到安全模式,因为 SBROM 不支持非安全切换安全 的功能。

# <span id="page-17-1"></span>4.5 生成安全固件

在 longan 目录下运行./build.sh pack\_secure 即可打包安全固件。

生成的固件在 longan/out/ 目录下, 使用 phoneSuit 工具进行烧录。

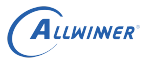

## <span id="page-18-0"></span>4.6 ROTPK 烧写

Rotpk 通过 PC 端工具 dragonSN 进行烧录。DragonSN 工具通过 usb 与设备通信, 控制设备 烧录指定的 rotpk 信息。具体烧录步骤如下:

#### 1. 配置 burn\_key 属性

设置 burn key 属性值为 1 后, 设备才会接收 DragonSN 通过 usb 传输的信息, 进行相应 的烧录工作。该属性在文件 devices/config/chips/*chips*/*conf igs*/{board}/sys\_config.fex 中,[target] 项下, 如图。如果未显式配置, 按 burn\_key=0 处理。

<span id="page-18-1"></span>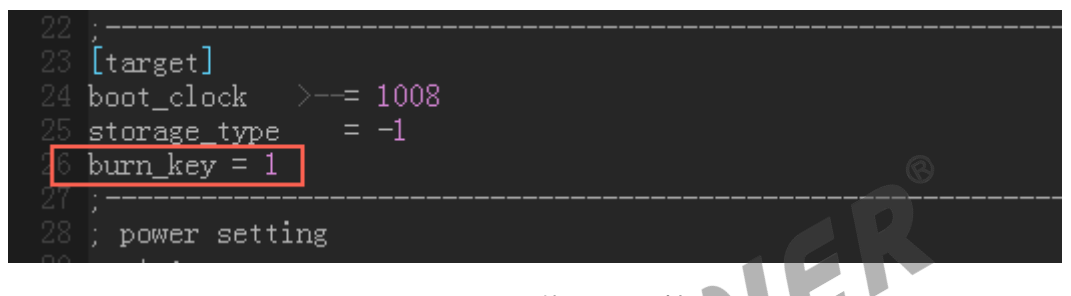

图 4-3: 配置烧 key 属性

- 2. 打包安全固件并烧录, 打包时使用的密钥必须与烧录的 rotpk 匹配, 具体原因详见 rotpk 烧录 时小机端的处理过程。
- 3. 在 PC 端配置 DragonSN 工具后运行。
- 4. 设备通过 usb 与 pc 连接后开机。
- 5. DragonSN 显示设备已连接后开始烧录(详见 DragonSN 工具的使用说明)。
- *•* rotpk 烧录时小机端的处理过程。

为了保证不会误烧错误的 rotpk, 烧录时小机端会做额外的处理, 具体流程如下:pc 工具下发的 rotpk,uboot 会在确认与当前固件的 rotpk 匹配后才请求 Monitor 烧录该 rotpk。对于 64 为 平台,Monitor 为 ATF, 对于 32 位平台,Monitor 为 OPTEE。

<span id="page-18-2"></span>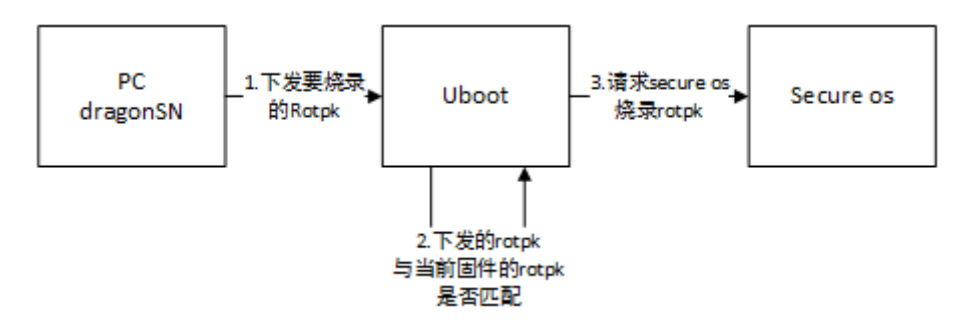

图 4-4: rotpk 烧录时小机端处理

# <span id="page-19-0"></span>4.7 注意事项

- 1. rotpk 只能烧录一次, 烧录后不可再修改。请妥善保管《配置密钥-a. 生成密钥》中生成的密钥 文件。
- 2. 烧录过安全固件后, 芯片每次上电都会对固件进行安全性检查, 这时候烧录普通固件, 会因为无 法通过检查而不能启动。故安全固件和普通固件不可混合使用。
- 3. 芯片未烧录 rotpk 时, 跳过根证书上公钥的验证, 继续进行后续的验证流程。
- 4. 芯片出厂时, 芯片内记录的防回滚版本号为 0。

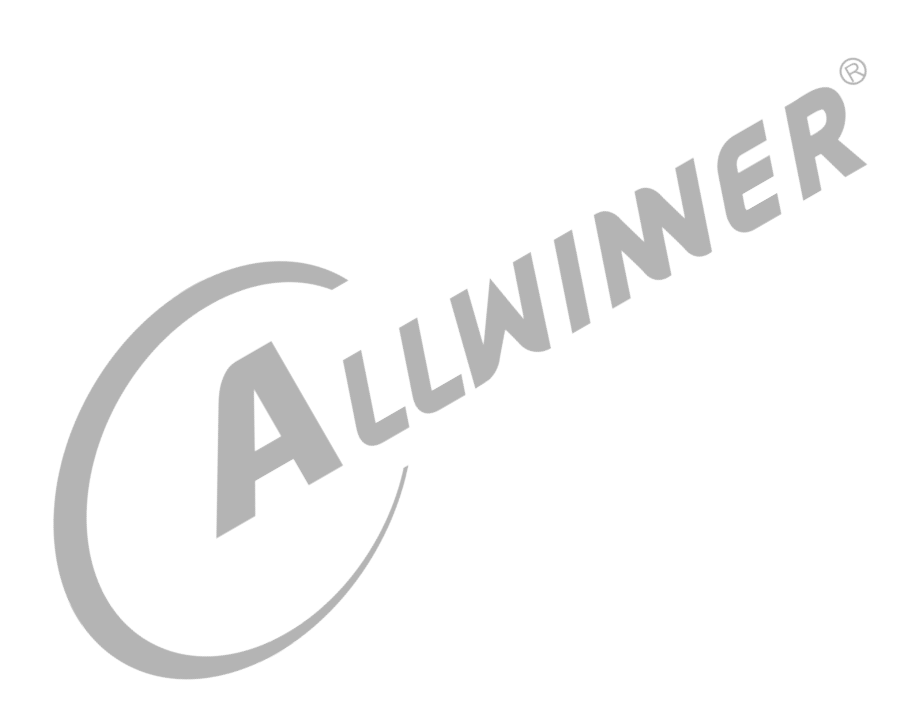

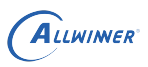

# <span id="page-20-0"></span>5 secure os

# <span id="page-20-1"></span>5.1 OPTEE 介绍

Allwinner 软件平台采用 OPTEE 作为 secure os 的实现, 它严格遵循 ARM Trust-Zone 和 TEE/GP 等产业标准。通过 OPTEE 来使用 TrustZone 技术。加入 OPTEE 后, 运行时系统的总 体构成如下图所示, 下面介绍加入 OPTEE 后, 系统中新增的关键构件。

<span id="page-20-3"></span>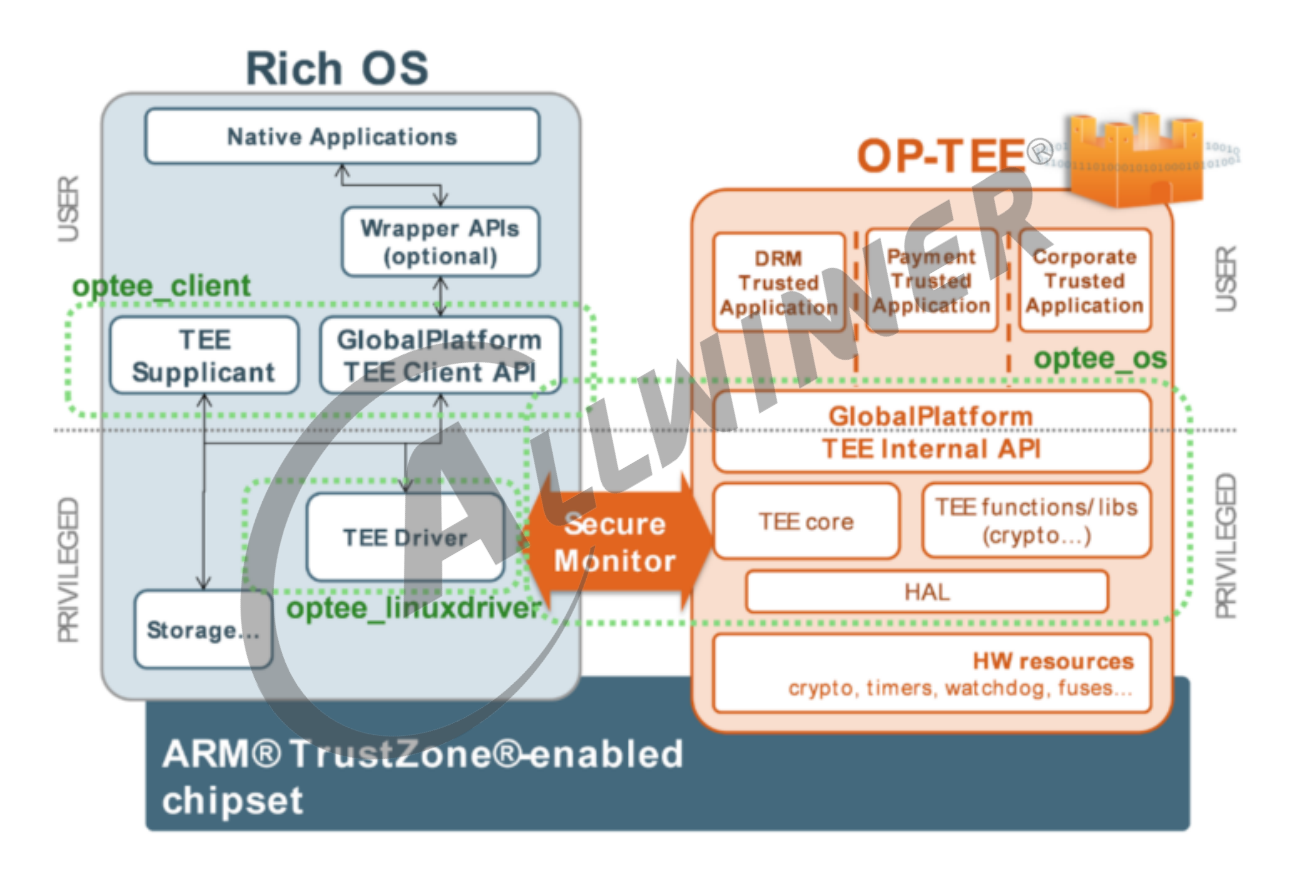

#### 图 5-1: OPTEE 总体架构

## <span id="page-20-2"></span>5.1.1 OPTEE OS

为运行在 TEE 环境的 os。主要负责:

- 1. TEE 下的任务调度。
- 2. TEE 下的资源分配。
- 3. 为 TEE 下的应用程序提供系统调用, 这些系统调用包含 GP 规定的 TEE internal API。

## <span id="page-21-0"></span>5.1.2 OPTEE linux driver

REE 环境请求 TEE 环境的程序提供服务时, 需要通过 TrustZone 指定的 smc 请求的形式进 行。OPTEE linux driver 封装了这些请求。REE 对 TEE 环境的请求不直接操作硬件, 通过对 OPTEE linux driver 的 IO ctrl 接口下发。

## <span id="page-21-1"></span>5.1.3 OPTEE client

OPTEE client 有两个用途:

- a. 关于 REE 对 TEE 的请求,GP 有规定标准接口, 称为 TEE client API。OPTEE client 实现 这些接口,REE 环境下的应用程序只需要针对 TEE client API 接口进行编程即可完成对 TEE 的请求。
- b. OPTEE OS 在运行时需要在请求 REE 环境协助进行文件操作。OPTEE client 接收这些请求 并进行处理。如 TA (trusted apps, 在 TEE 环境运行的应用程序) 的加载。TA 存储在 REE 环境的文件系统, 运行 TA 时,OPTEE OS 请求 REE 读取 TA 的数据后进行加载(已有针对 REE 下 TA 被窜改的预防措施) WIN

## <span id="page-21-2"></span>5.1.4 TA/CA

TA:Trusted apps, 运行在 TEE 环境的应用程序, 敏感信息的直接处理在 TA 进行。

CA:Client apps, 也称为 NA(Normal apps)。在 REE 环境下运行的应用程序, 即传统的应用 程序。

TrustZone 技术的使用基本以此形式实现:REE 下的应用程序请求 TEE 下的应用程序执行某些 涉及敏感信息的操作:

如验证用户密码时,REE 提供用户输入的密码,TEE 比对用户输入的密码与设置的密码是否一致。 返回比对通过/不通过。这样就在 REE 完全不接触设置的密码的明文的情况下实现了对输入的密 码的验证。保证了已保存密码的安全。

这些功能都需要 TA/CA 配合实现,CA 作为 client 发起请求,TA 处理。

## <span id="page-21-3"></span>5.2 TEE 运行环境配置

为了 TA/CA 能够正常配合工作, 满足产品需求。需要保证 TA/CA 运行时,TEE 的运行环境已经配 置准备完毕。具体为 OPTEE OS、OPTEE linux driver、OPTEE client 已经配置妥当并正常 运行。下面逐个组件说明如何配置。

## <span id="page-22-0"></span>5.2.1 OPTEE OS

安全固件在编译时已经包含 OPTEE OS, 且安全固件在进行 secure boot 的过程中会引导 OPTEE OS。无需额外配置。

## <span id="page-22-1"></span>5.2.2 OPTEE linux driver

a. 内核编译配置

内核编译时加入 linuxdriver, 配置方式如下:

- 1. 在 longan 目录下输入./build.sh menuconfig 进入内核配置 UI。
- 2. 使能配置:

<span id="page-22-2"></span>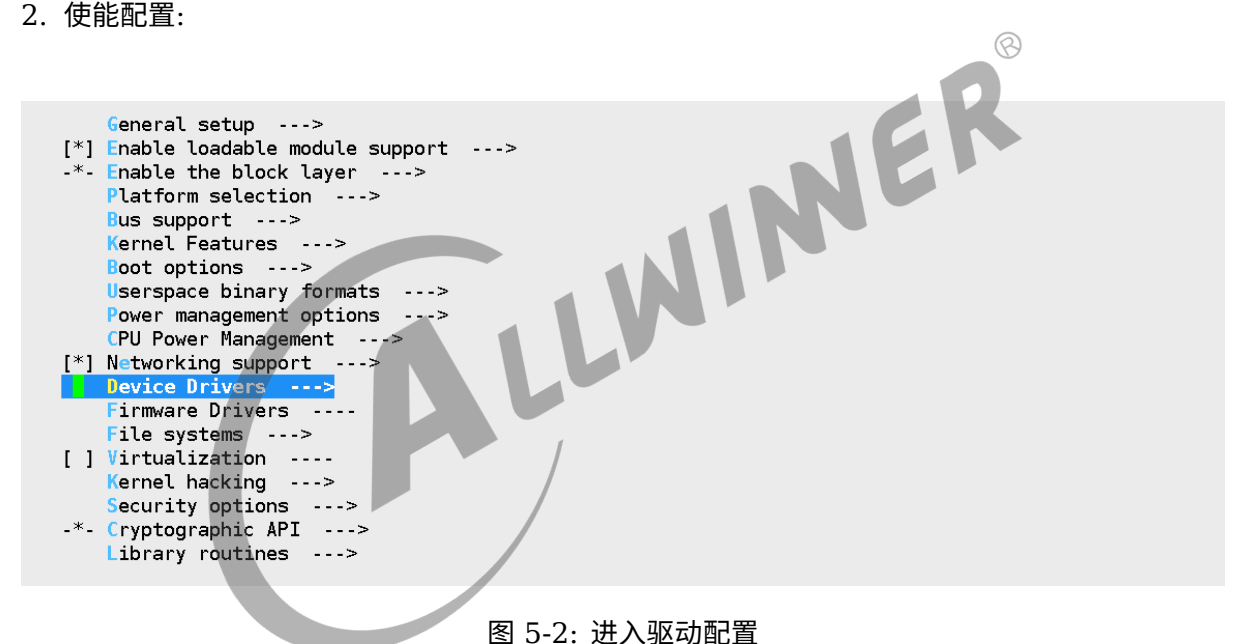

<span id="page-23-1"></span>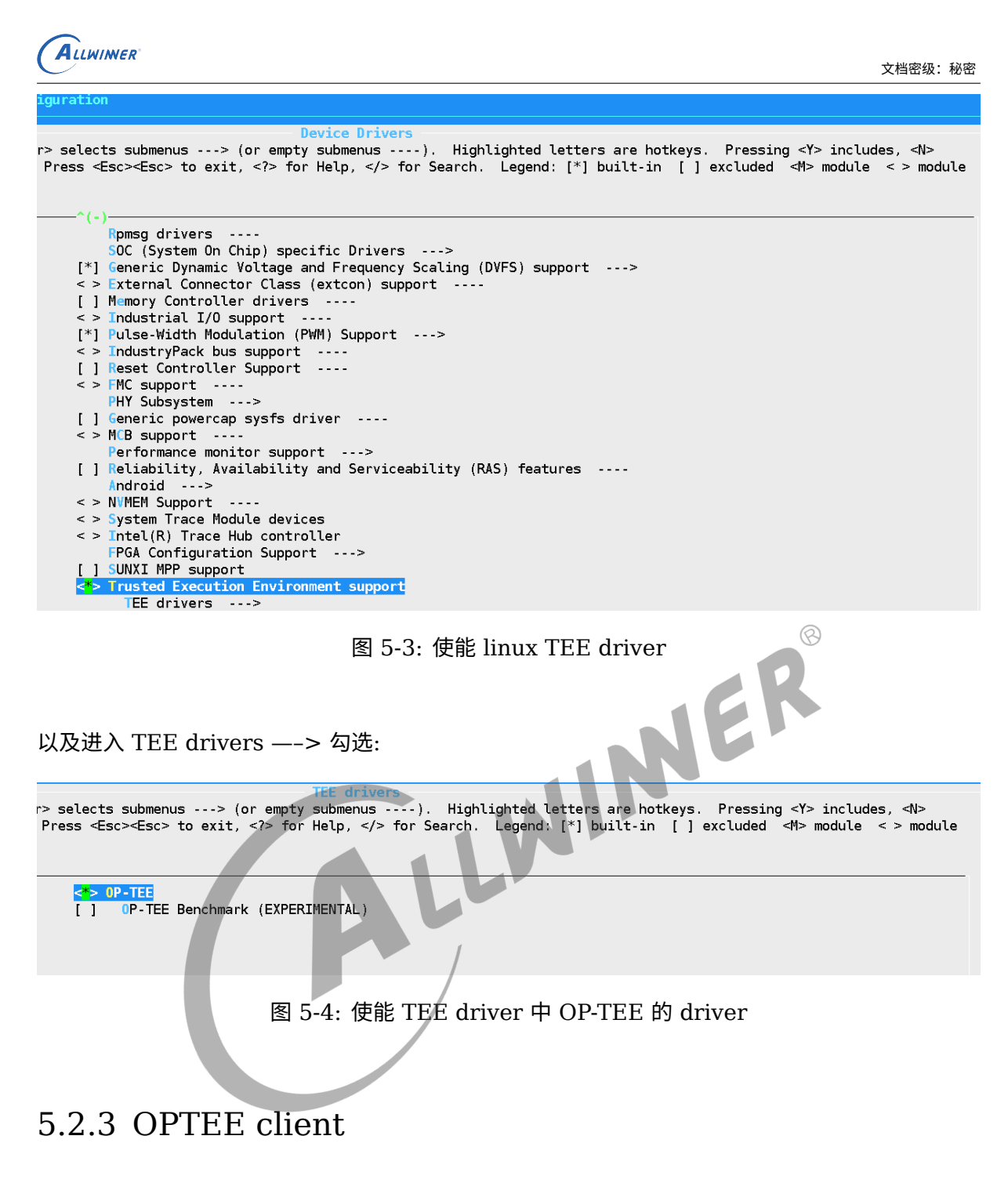

<span id="page-23-2"></span><span id="page-23-0"></span>a. 加入对应的动态库及 tee-supplicant 应用程序。

将表格中的文件拷贝到 longan/out/\${platform}/linux/common/rootfs\_def/对应文件夹下:

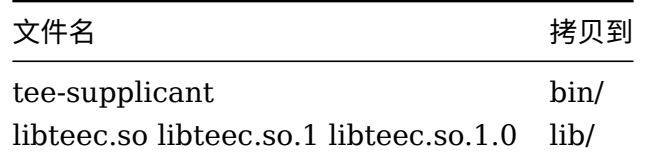

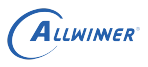

## **! 注意**

**拷贝后, 在 longan 目录下运行./build.sh 才会将相应的动态库及 supplicant 应用程序打包到根文件 系统中。**

- b. 运行 tee-supplicant 应用程序。
- 1) 方法一(手动启动)

在 linux 环境下, 切到 tee-supplicant 所在目录 (/bin), 执行:

./tee-supplicant &

## **! 注意**

**tee-supplicant 运行后会无限循环监听 TEE 的请求, 不会返回。请不要漏掉 &。**

2) 方法二(自动启动)

修改 linux 初始化流程, 开机时自动启动。

## <span id="page-24-0"></span>5.2.4 TEE 环境内存空间配置

a. TEE 环境的内存使用。

TEE 环境使用的内存有 3 部分, 各部分大小在 optee os 编译时指定。各部分作用如下:

i. 共享内存:用于REE与TEE的数据交换,TrustZone技术中REE与TEE的交互通过smc进行,smc只能通过寄存器交换有限的 数据,更多的数据通过共享内存进行交换。

ii. Optee os内存:optee\_os专用的内存。optee\_os加载到此处运行。

iii. TA内存堆:加载TA、放置TA堆、栈的内存空间。由optee\_os进行分配。分配给某一个TA的内存只能由TA或 optee\_os访问,其他TA无法访问。

b. 内核为 TEE 预留内存。

共享内存内核和 TEE 都有访问权限, 这部分内容现在由 TEE 进行管理。如果内核也调配此内存, 会导致内存被误用,REE 与 TEE 交互异常。其他 os 管控的内存 REE 没有访问权限,REE 在申请 到这些内存后会因为任何操作都只能读到 0 而运行异常。

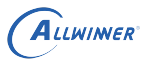

因此, 需要配置内核让内核预留 TEE 环境使用的物理地址空间, 避免内存访问的冲突。具体配置方 法如下: 修改文件 arch/arm64/boot/dts/sunxi/\${platform}.dtsi, 加入如下内容。SDK 中已 经配置完毕, 不需要修改。

linux-5.4:

```
reserved-memory {
   #address-cells = <2>;
   #size-cells = <2>;ranges;
   bl31 {
       reg = <0x0 0x48000000 0x0 0x01000000>;
    };
};
```
其他版本 linux:

/memreserve/ 0x48000000 0x01000000;

# 5.3 TEE 运行环境的使用

<span id="page-25-0"></span>NER TEE 运行环境准备配置完毕后即可通过 TA/CA 使用基于 TrustZone 技术的功能。TA/CA 开发 详见 TA/CA 开发指引。

# <span id="page-26-0"></span>6 TA/CA 开发指引

# <span id="page-26-1"></span>6.1 开发环境目录结构

开发环境目位于 longan/tee\_kit, 目录结构如下:

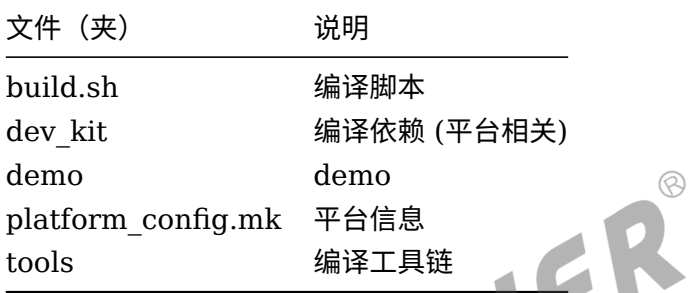

## <span id="page-26-2"></span>6.2 编译

- a. 运行./build.sh -t, 解压编译工具链。
- b. 运行./build.sh 编译所有 DEMO。

# <span id="page-26-3"></span>6.3 编译脚本使用说明

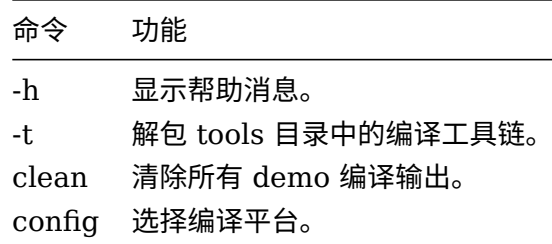

## <span id="page-26-4"></span>6.4 拷贝

拷贝下列文件到设备:

## *•* TA/CA 运行必须的公共文件

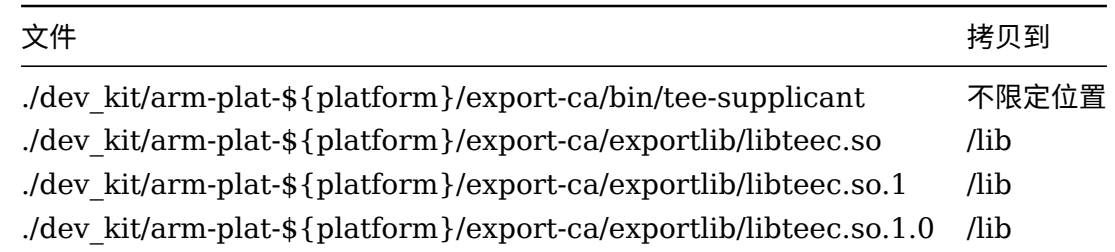

### *•* 实际的 TA/CA 程序

demo 对应的输出文件 (详见各 demo 的说明)

# <span id="page-27-0"></span>6.5 运行

# <span id="page-27-1"></span>6.5.1 运行辅助 REE 与 TEE 通信的守护进程

\${Supp\_dir}/tee-supplicant &

Supp\_dir 为放置 tee-supplicant 的目录。

tee-supplicant 作为守护进程运行, 不会返回, 必须带"&"运行。

## <span id="page-27-2"></span>6.5.2 运行 DEMO

## <span id="page-27-3"></span>**6.5.2.1 helloworld**

本 demo 展示 CA 如何调用 TA, 以及如何通过共享内容向 TA 传输数据。

#### a. 拷贝的文件

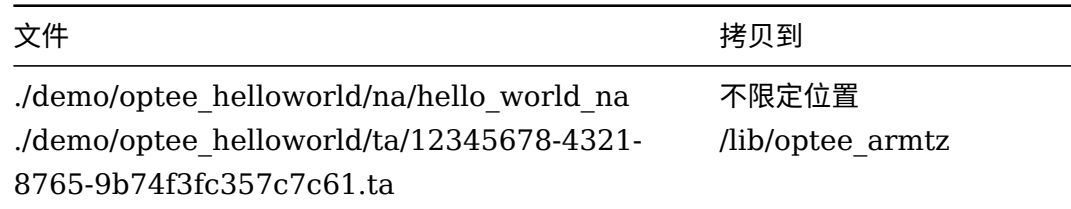

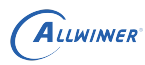

#### b. 运行

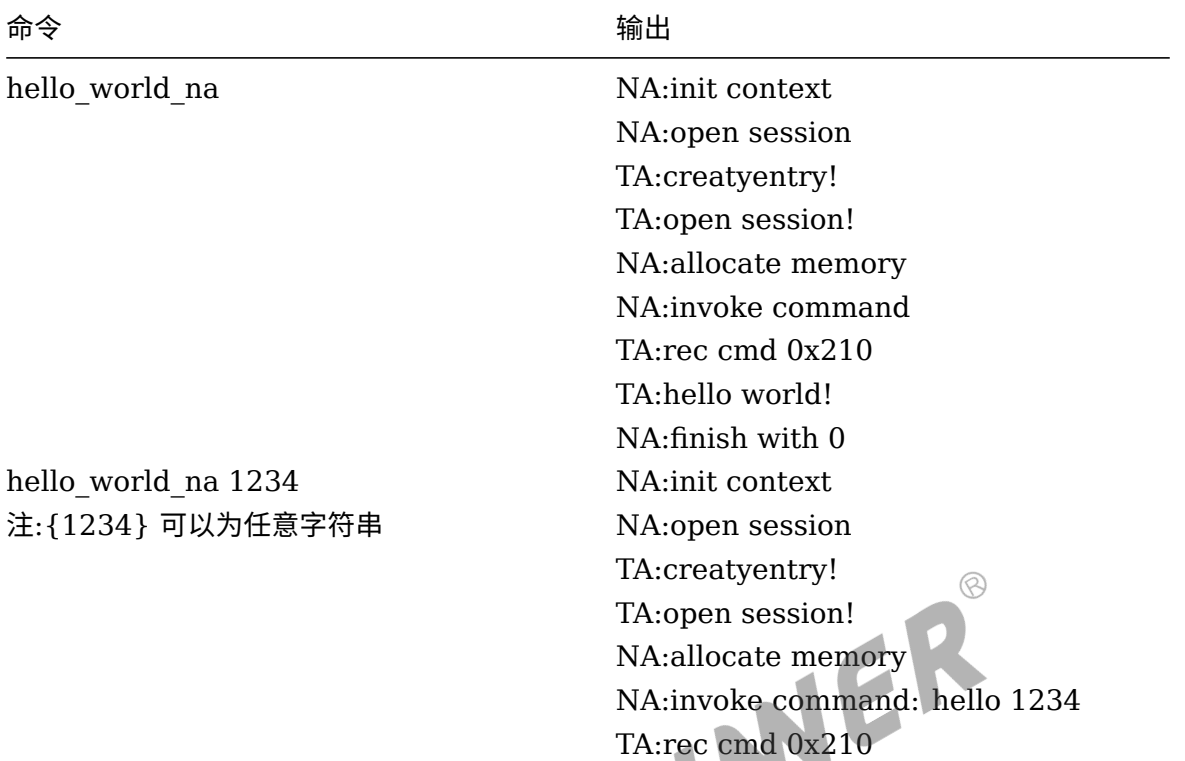

TA:hello 1234 NA:finish with 0

## <span id="page-28-0"></span>**6.5.2.2 encrypt\_file\_storage**

本 demo 展示如何通过 TA 在 REE 的文件系统创建、读、写、删除加密文件。

#### a. 拷贝的文件

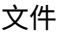

拷贝到

demo/encrypt\_file\_storage/na/demo/demo 任意位置 demo/encrypt\_file\_storage/ta/2977f028- 30d8-478b-975c-beeb3c134c34.ta /lib/optee\_armtz

b. 运行

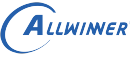

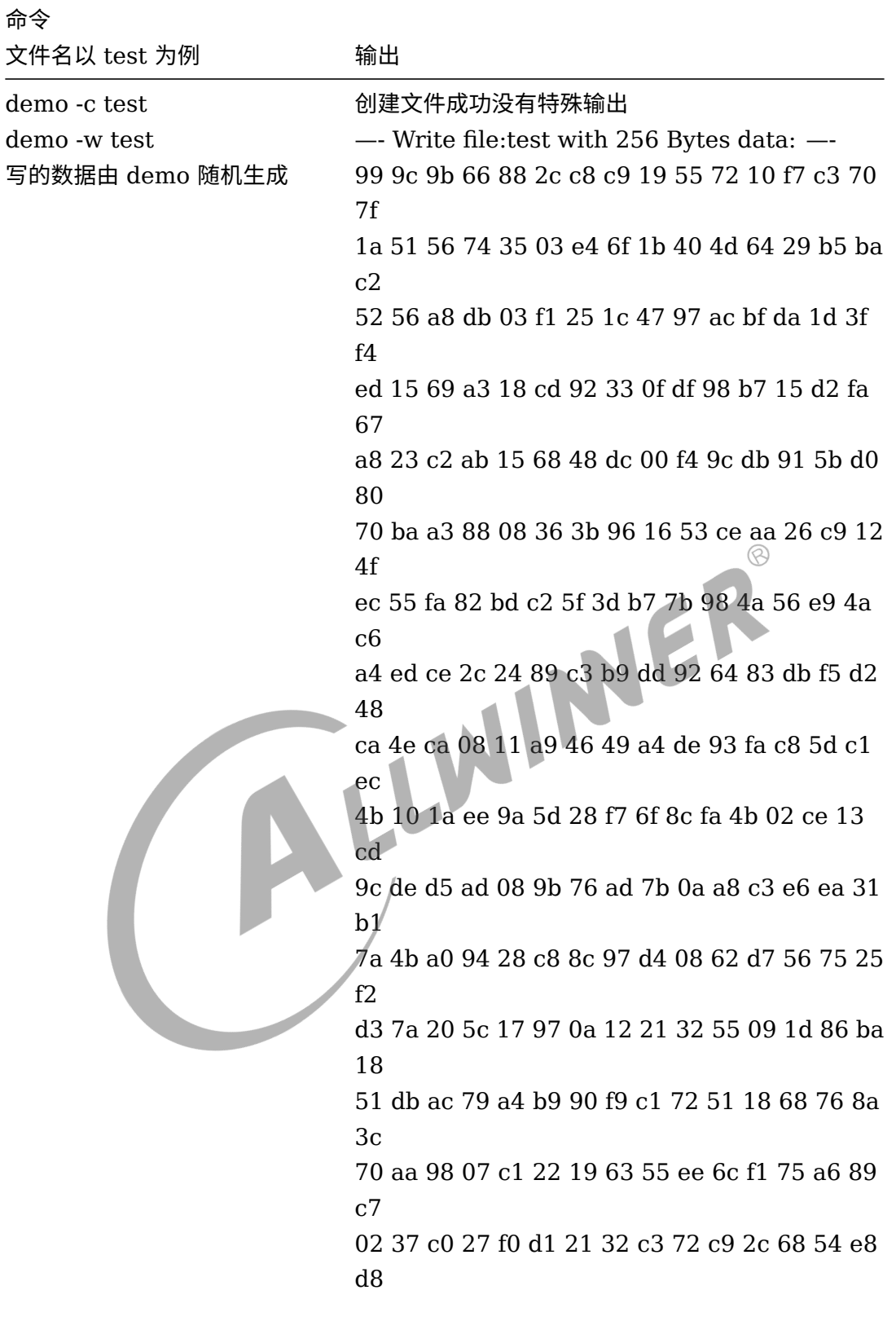

—- Write file:test end! —-

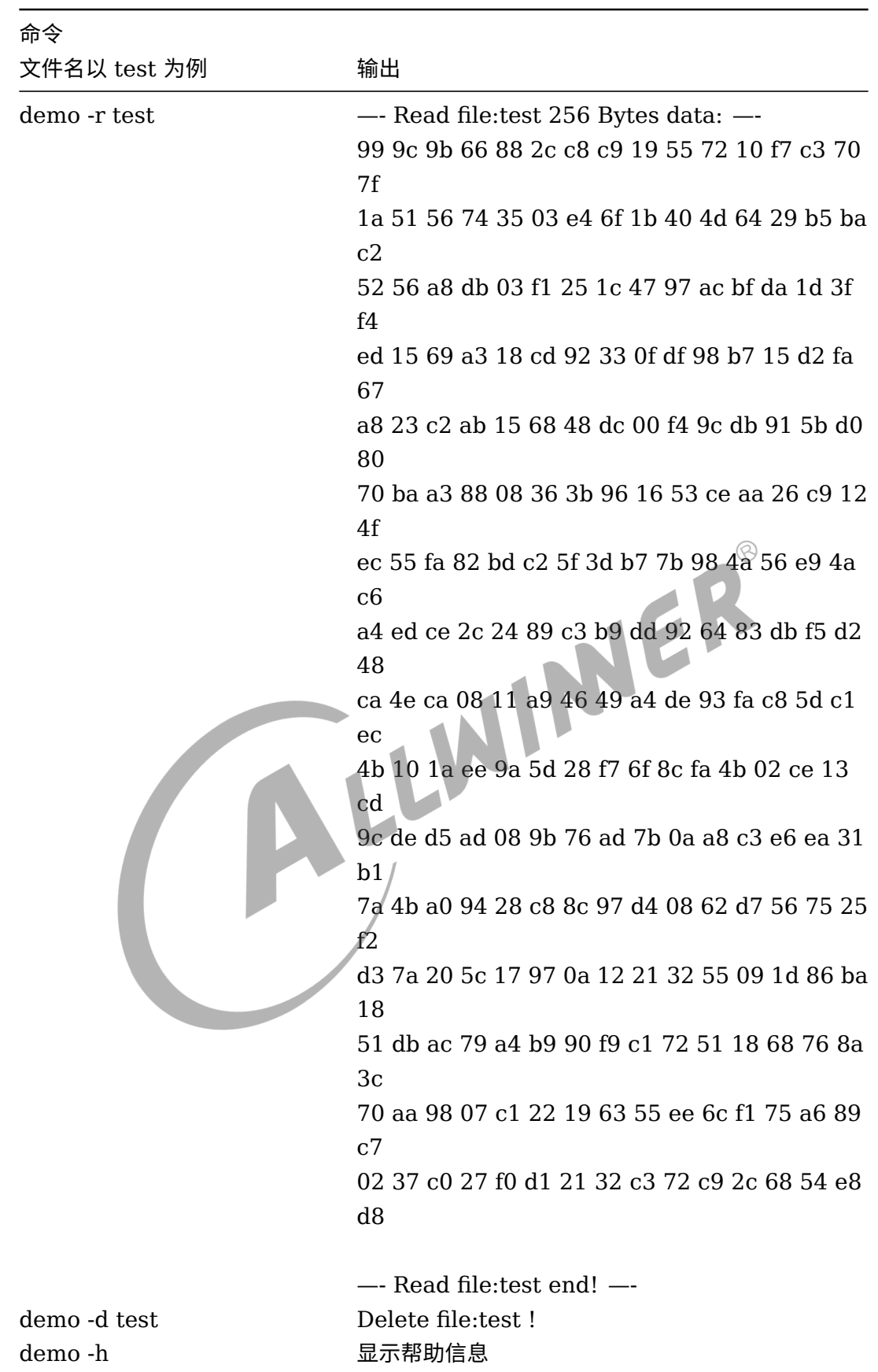

**ALLWINER** 

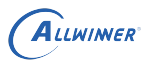

## <span id="page-31-0"></span>**6.5.2.3 base64-usage**

本 demo 展示提供的 base64 软实现如何使用。

#### a. 拷贝的文件

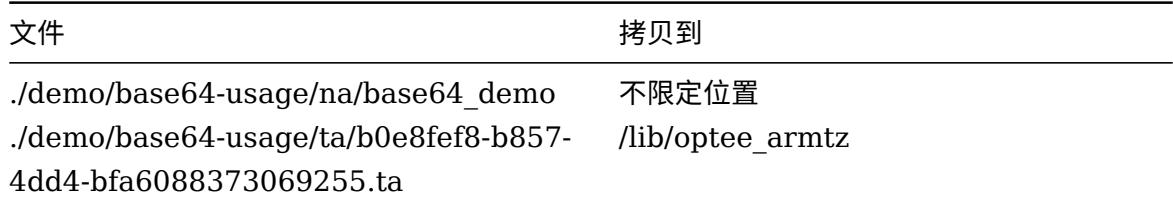

### b. 运行

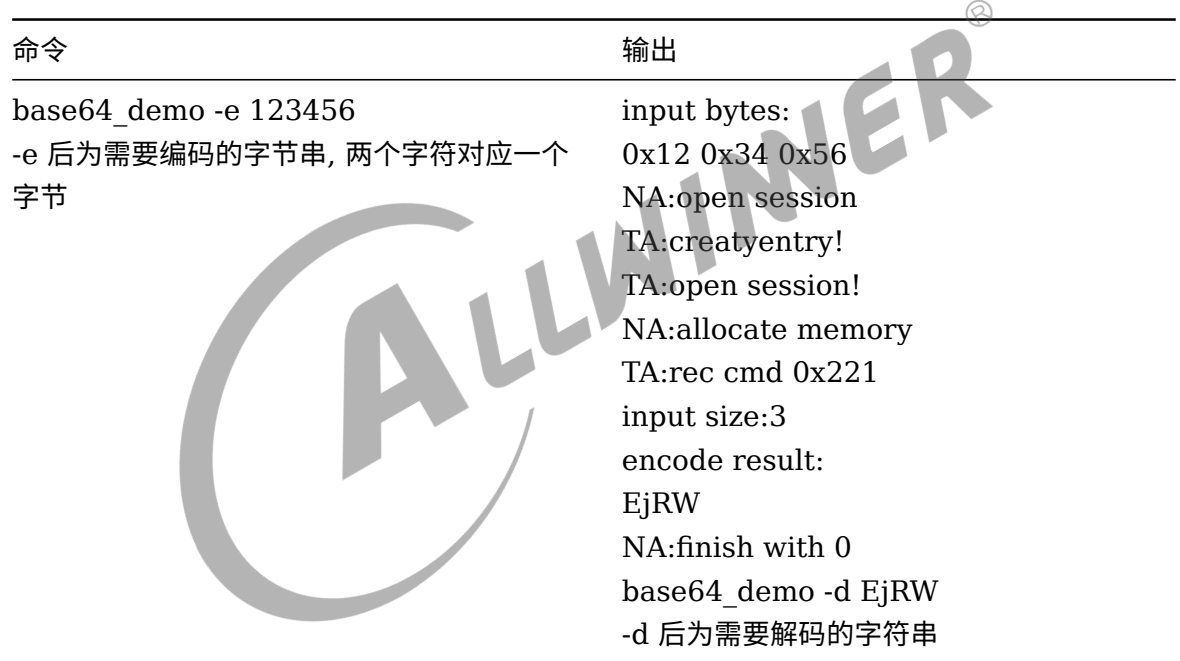

*•* 提供给 TA <sup>的</sup> base64 实现的接口

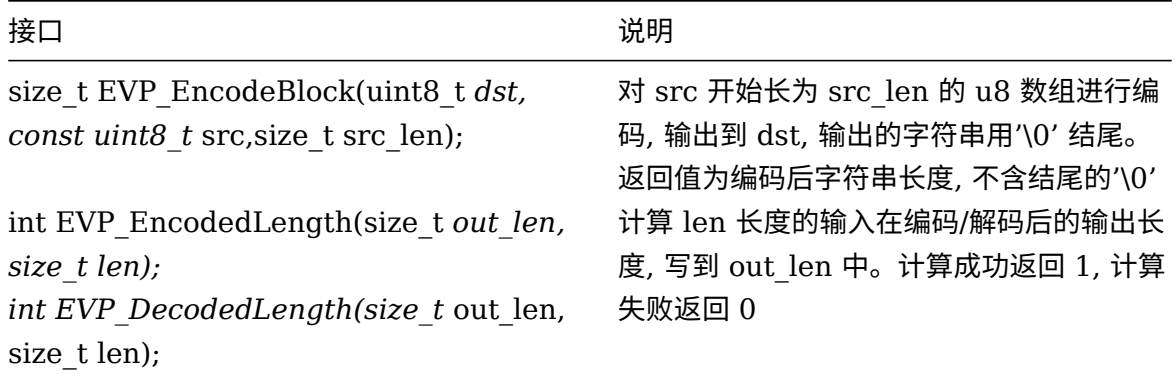

 $\circledR$ 

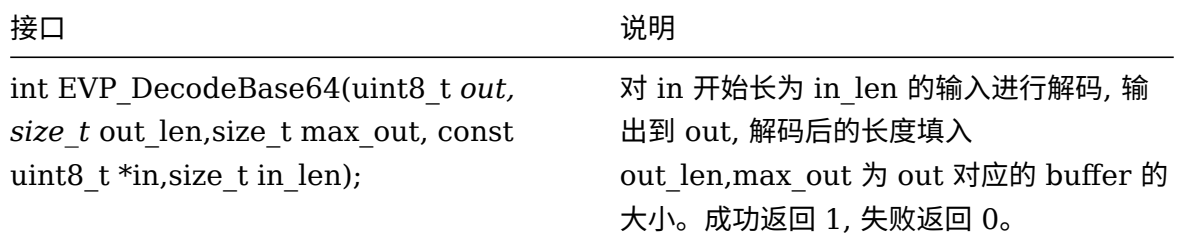

# <span id="page-32-0"></span>6.6 编译配置

下面介绍开发新的 TA/CA 时如何配置依赖, 篇幅有限, 这里只提一些关键点, 具体请参考 demo 的 源码。

## <span id="page-32-1"></span>6.6.1 TA

a. 在 TA 源码的根目录创建 Makefile, 包含以下内容:

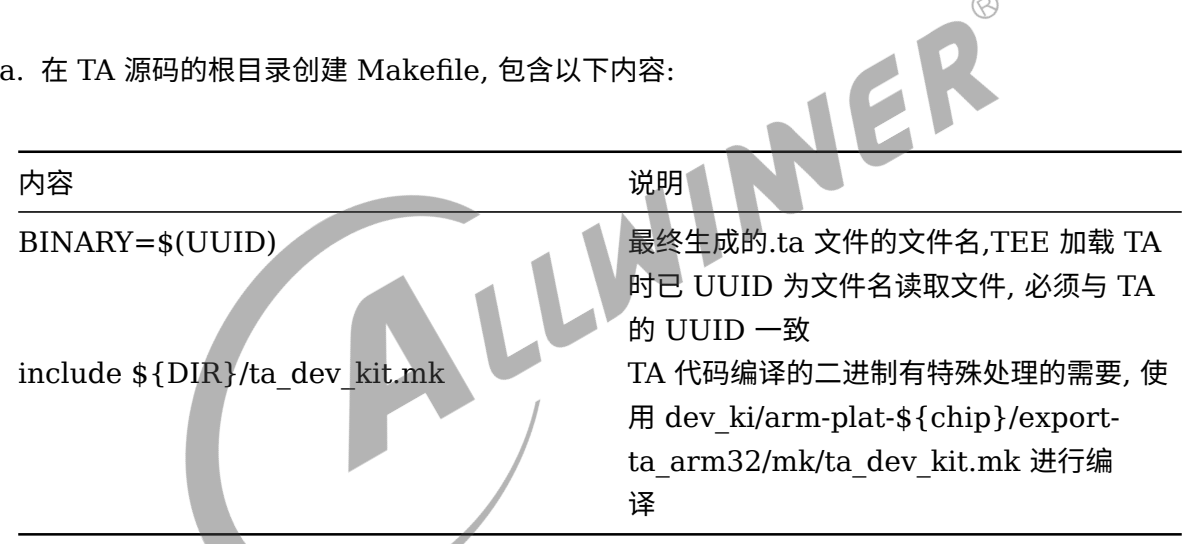

#### b. 在源码的根目录创建 sub.mk, 提供编译信息:

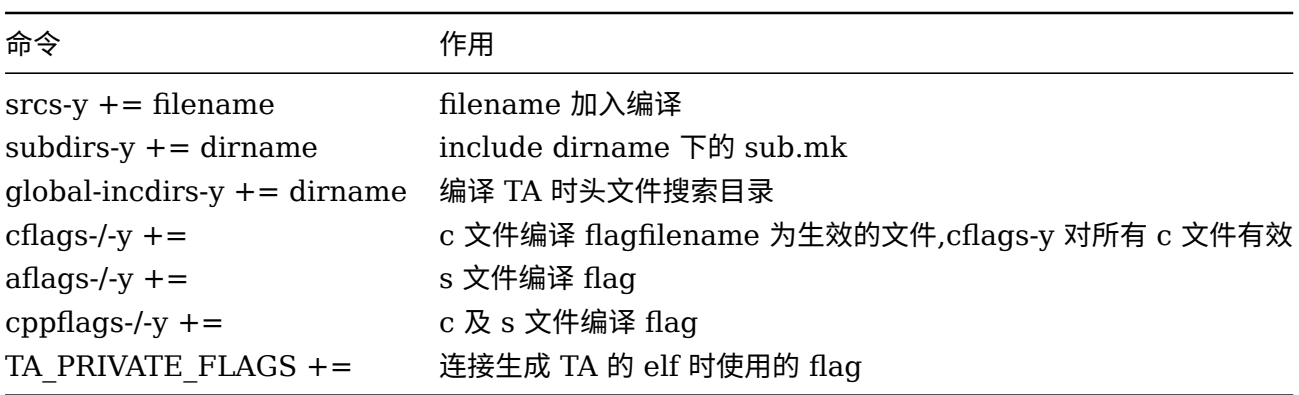

c. 创建 user ta header defines.h 文件提供 TA 的信息

 $\otimes$ 

OPTEE OS 在接在 TA 时会根据这里的配置项给 TA 配置运行环境。

如 TA 的堆栈,TA 可用的堆栈大小在此时固定, 加载后不可再调整。如果 TA 需要使用较大的堆栈 空间, 请调整 TA\_STACK\_SIZE、TA\_DATA\_SIZE 的值, 让 OPTEE OS 为 TA 分区更多堆栈空 间。

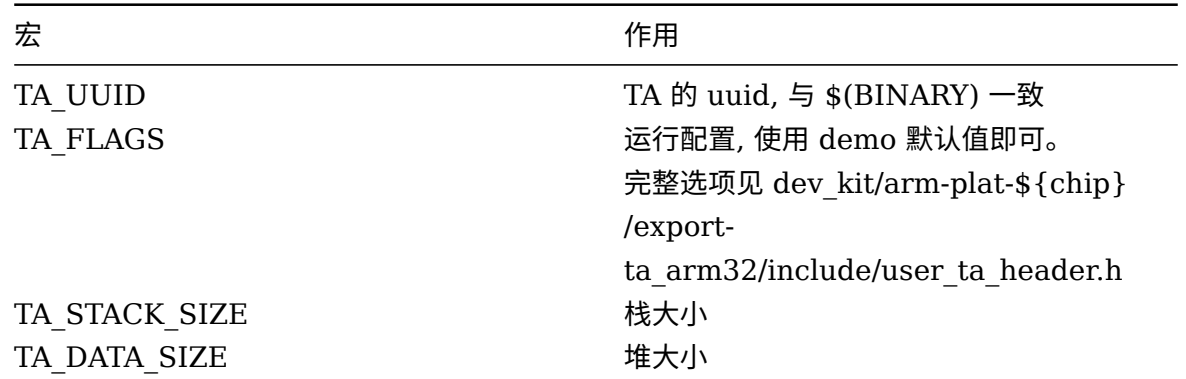

d. 包含描述 TEE TA API 的头文件并提供 TEE TA API 要求的实现

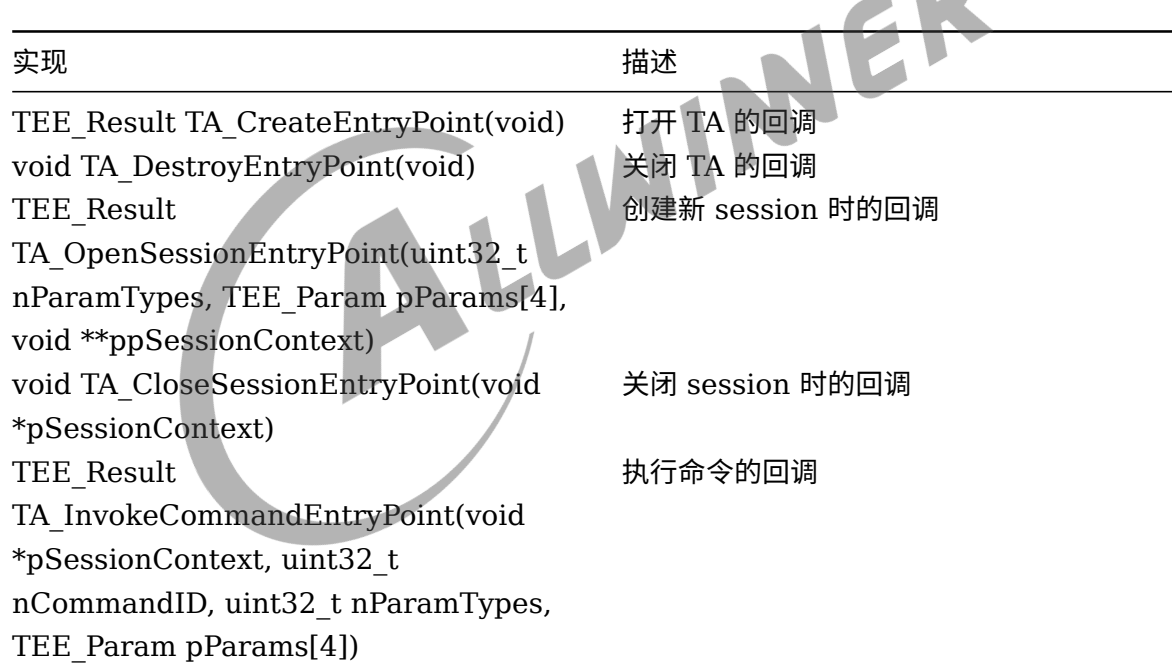

## <span id="page-33-0"></span>6.6.2 CA

- a. 包含描述 TEE client API 的头文件。
- b. 调用 TEE client API 与 TA 交互, 详见 demo。
- c. 将 dev\_kit/arm-plat-\${platform}/export-ca/include 加入包含目录。
- d. 将 dev\_kit/arm-plat-\${platform}/export-ca/exportlib 加入库搜索目录。
- e. 使用 "-lteec"选项连接实现 TEE client API 的动态库 libteec.so。

## <span id="page-34-0"></span>6.6.3 TA 加密

a. 打开/关闭 TA 加密

对于支持 TA 加密的平台, 在使用./build.sh config 选中该平台后会提示 encrypt TA(y/n): ,y、 n 对应是否对 TA 进行加密,secure os 加载 TA 时会自动判断 TA 是否需要解密。

b. 配置加密密钥

TA 加密使用通过 aes 进行, 密钥长度为 128bit(16 字节), 存放在 dev kit/arm-plat-\${platform}/export-ta\_arm32/keys/ta\_aes\_key.bin 文件中。如果需要修改 TA 加密使用的 密钥, 请修改此 bin 文件。

一致。

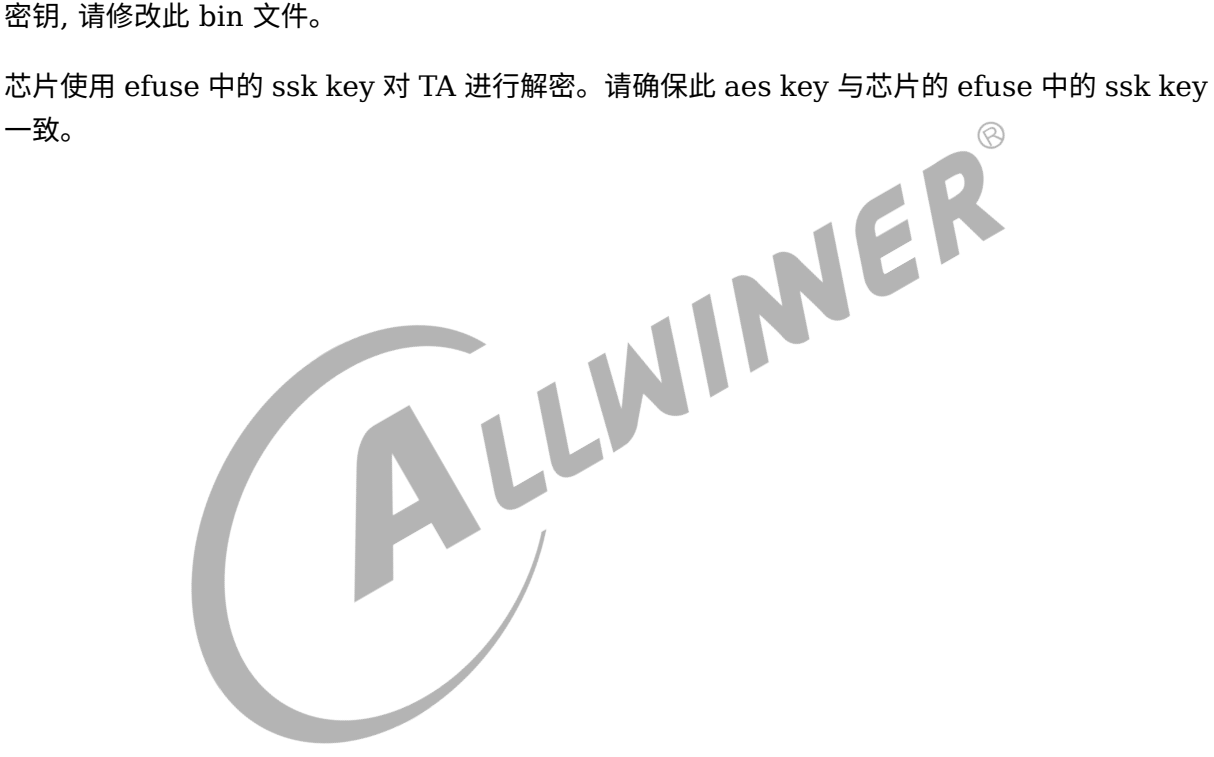

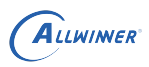

# <span id="page-35-0"></span>7 密钥存储

无论是使用密钥进行加密解密, 还是使用哈希校验固件。都涉及到对密钥、对哈希的保存。这些信 息以 key 的形式烧录到设备中。烧录过程通过 dragonSN 工具进行。key 保存的方式有多个, 每 种保存方式的特性各不相同。下面根据 key 存储的方式进行介绍。

# <span id="page-35-1"></span>7.1 efuse

保存在芯片内的 efuse 上, 不可擦除。通过 sid 模块访问。efuse 中的内容分成两部份, 安全和非 安全。访问 efuse 的读取结果视芯片状态而定, 具体如下:

<span id="page-35-2"></span>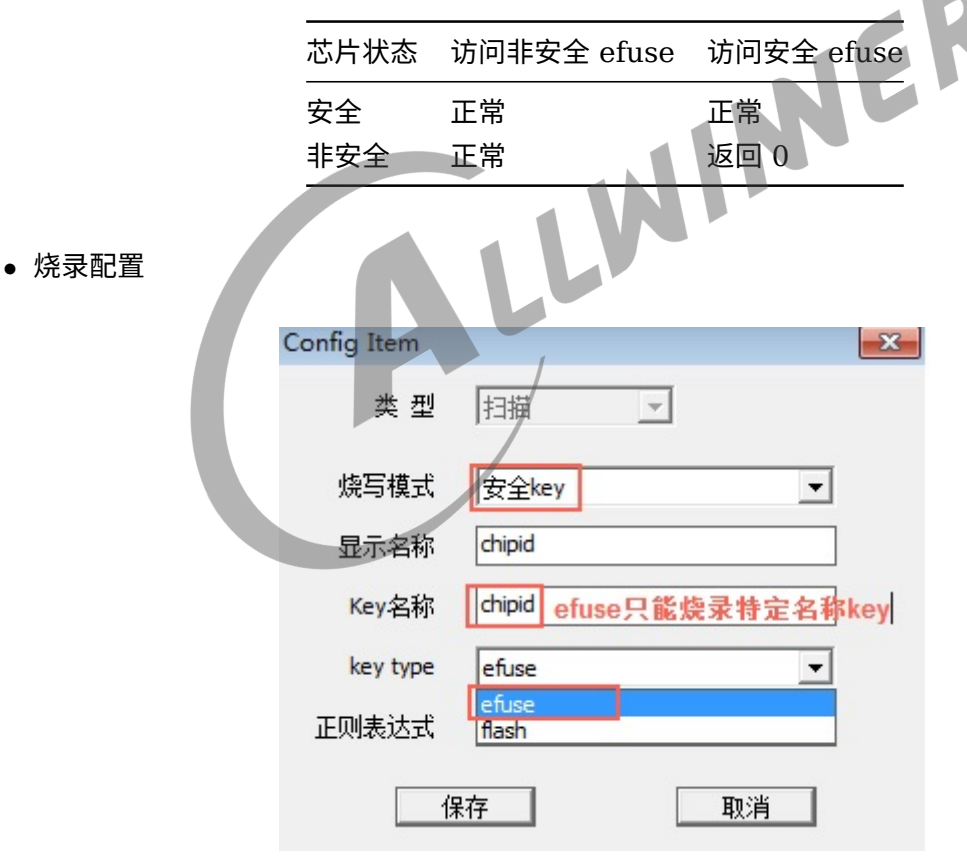

图 7-1: DragonSN 烧录安全 efuse 配置

*•* efuse map

efuse 空间在芯片设计时划分, 只能烧录特定名称的 key。每个 key 在每个芯片 efuse 的存储位 置请查阅芯片的 efuse map

# <span id="page-36-0"></span>7.2 flash

保存芯片外的 flash 上, 根据保存的 flash 区域的访问方式, 分为安全 key 和私有 key 两种

## <span id="page-36-1"></span>7.2.1 安全 key(secure storage)

保存在 flash 上, 使用的扇区未映射到逻辑扇区。通常的 flash 操作无法访问。正常量产不会被擦 除。

<span id="page-36-3"></span>*•* 烧录配置

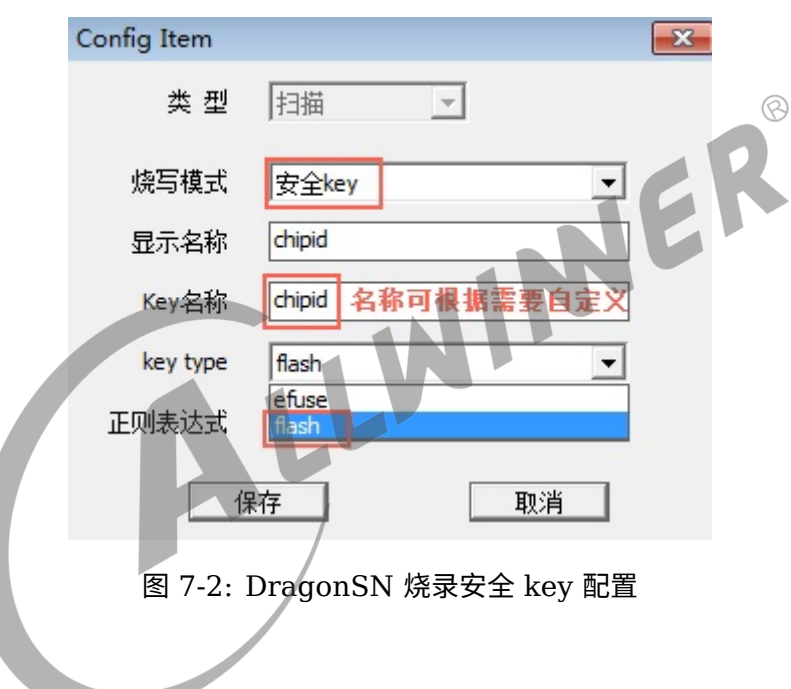

### <span id="page-36-2"></span>**7.2.1.1 keybox**

特殊的安全 key, 这里保存的 key 不会保存明文, 而是保存由 secure os 加密过的密文。请注 意,OPTEE OS 使用 efuse 中的 SSK key 来加密明文数据, 为了保证数据安全, 请在烧录 SSK 后 进行 keybox 数据的烧录、使用。

a. keybox 列表

keybox 位于 secure storage 中。dragonSN 烧录工具只能指定 key 烧录到 secure storage。 key 是否烧录到 keybox 中, 由 uboot 根据 key 的名称决定。

uboot 通过环境变量 keybox\_list 判断当前烧录的 key 是否为需要保存到 keybox 的 key, 是则 在烧录、加载时做相应的处理。

keybox\_list 环境变量位于 devides/config/chips/\${chip}/configs/default/env.cfg 中, 使用 逗号分各 key. 下面的例子中, 烧录时名称为 rsa\_key 或 ecc\_key 或 testkey 的 key 会保存到 keybox 供 secure os 解密使用。

keybox\_list=rsa\_key, ecc\_key, testkey

b. 烧录

<span id="page-37-0"></span>通过 dragonSN 工具进行烧录

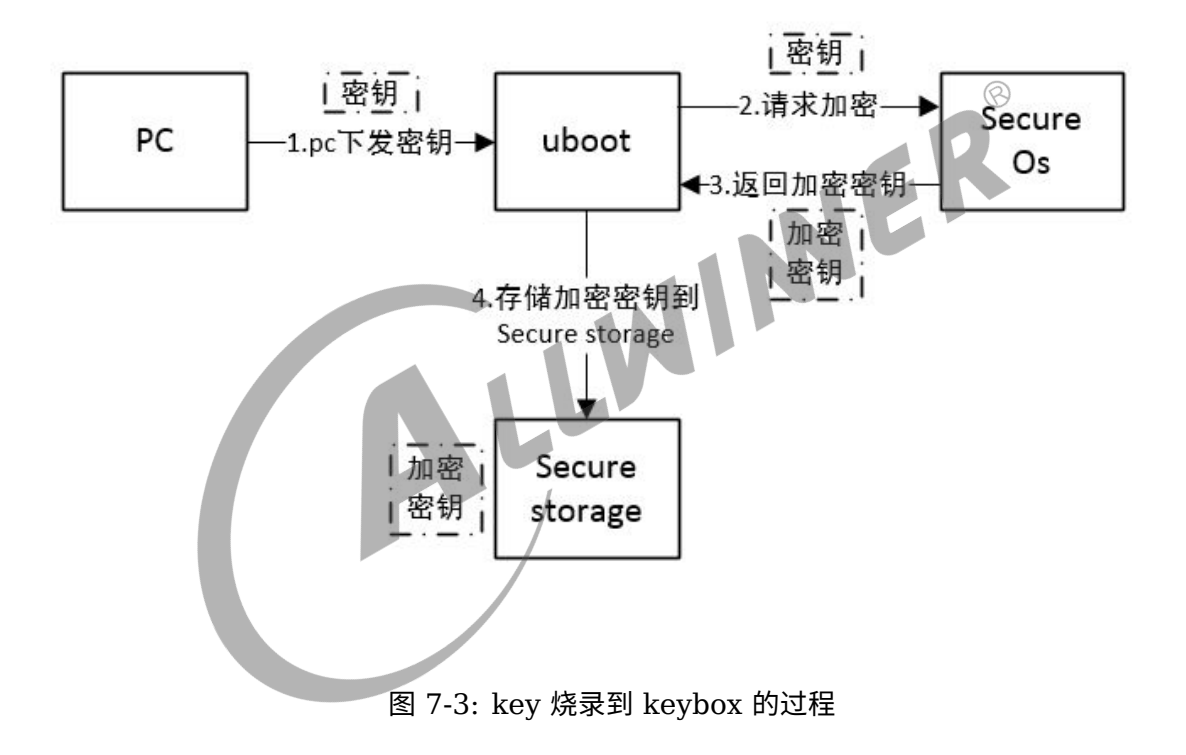

#### c. 上电加载

uboot 读取 key 后送到 secure os。secure os 解密后缓存, 供 TA 通过接口访问。

<span id="page-38-1"></span>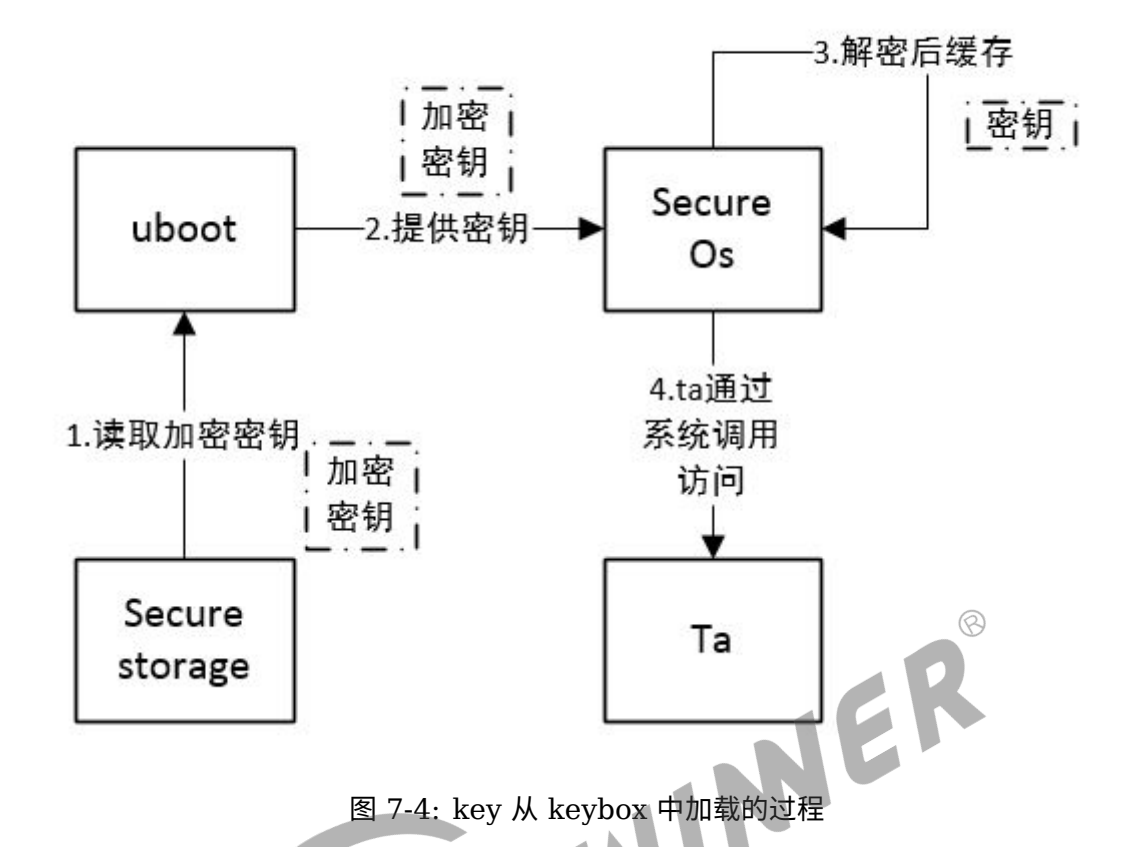

# <span id="page-38-0"></span>7.2.2 私有 key(private storage)

保存在 private 分区。量产时会把此分区内容读取到内存, 量产完毕后从内存恢复到 flash 中, 达 到量产后分区内容保留的目的。

key 保存到文件名为 key 名称的文件中, 可以通过文件系统访问到 key 的内容。

*•* 烧录配置

 $\circledR$ 

<span id="page-39-0"></span>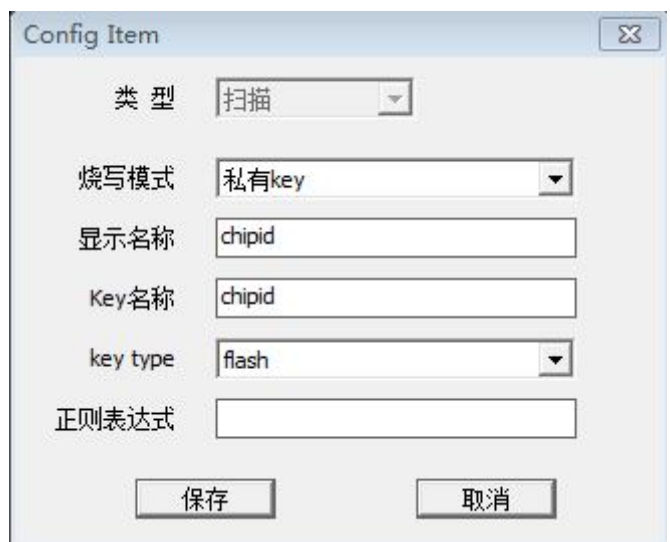

图 7-5: DragonSn 烧录私有 key 配置

*•* 分区格式化

量产后 private 分区内容保持不变。故 private 分区无法通过量产进行格式化。对于未格式化的 分区, 烧 key 时需要进行分区格式化。

<span id="page-40-0"></span>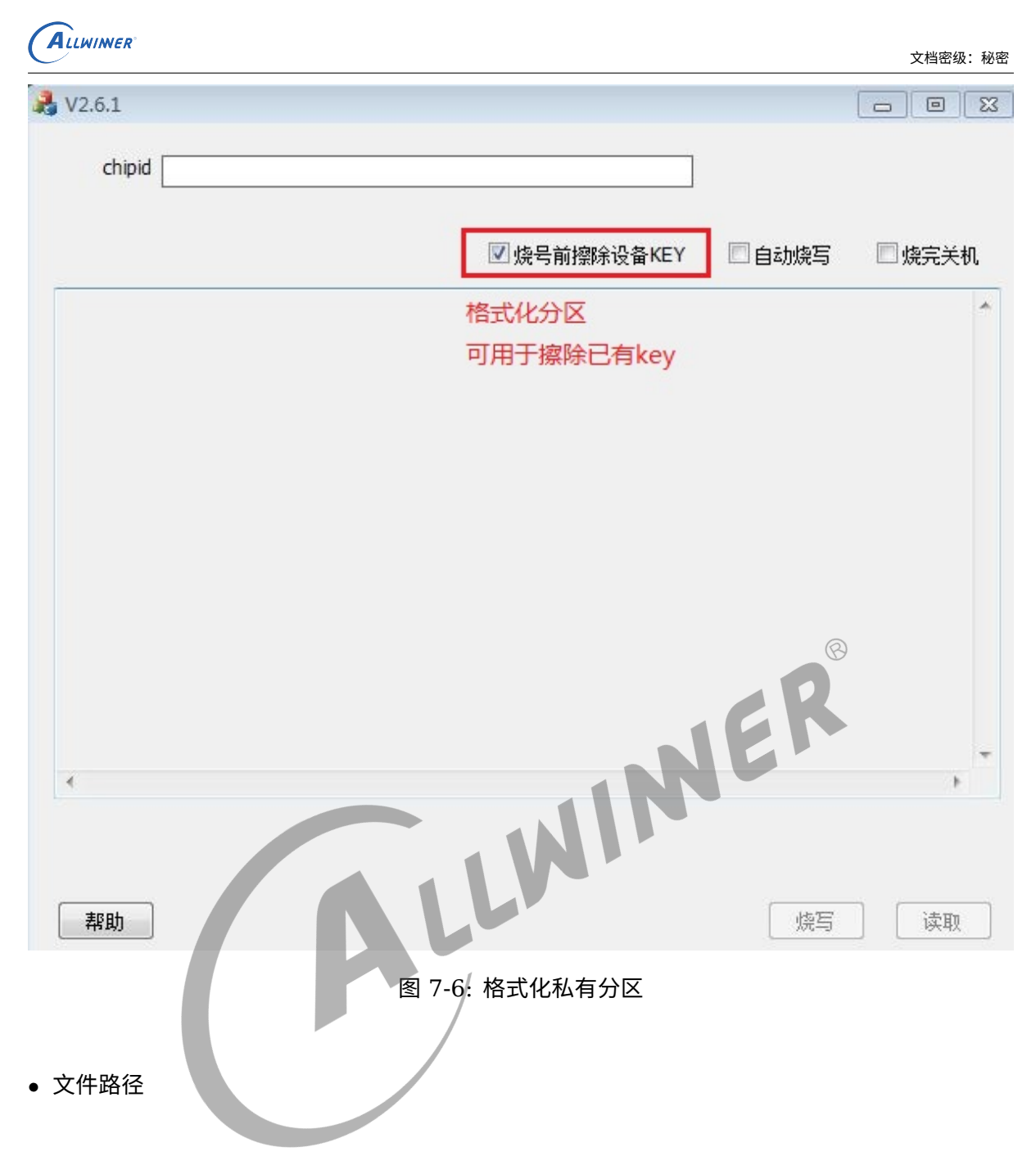

key 保存到文件名为 key 名称的文件中, 文件路径可以在烧录时配置。

<span id="page-41-0"></span>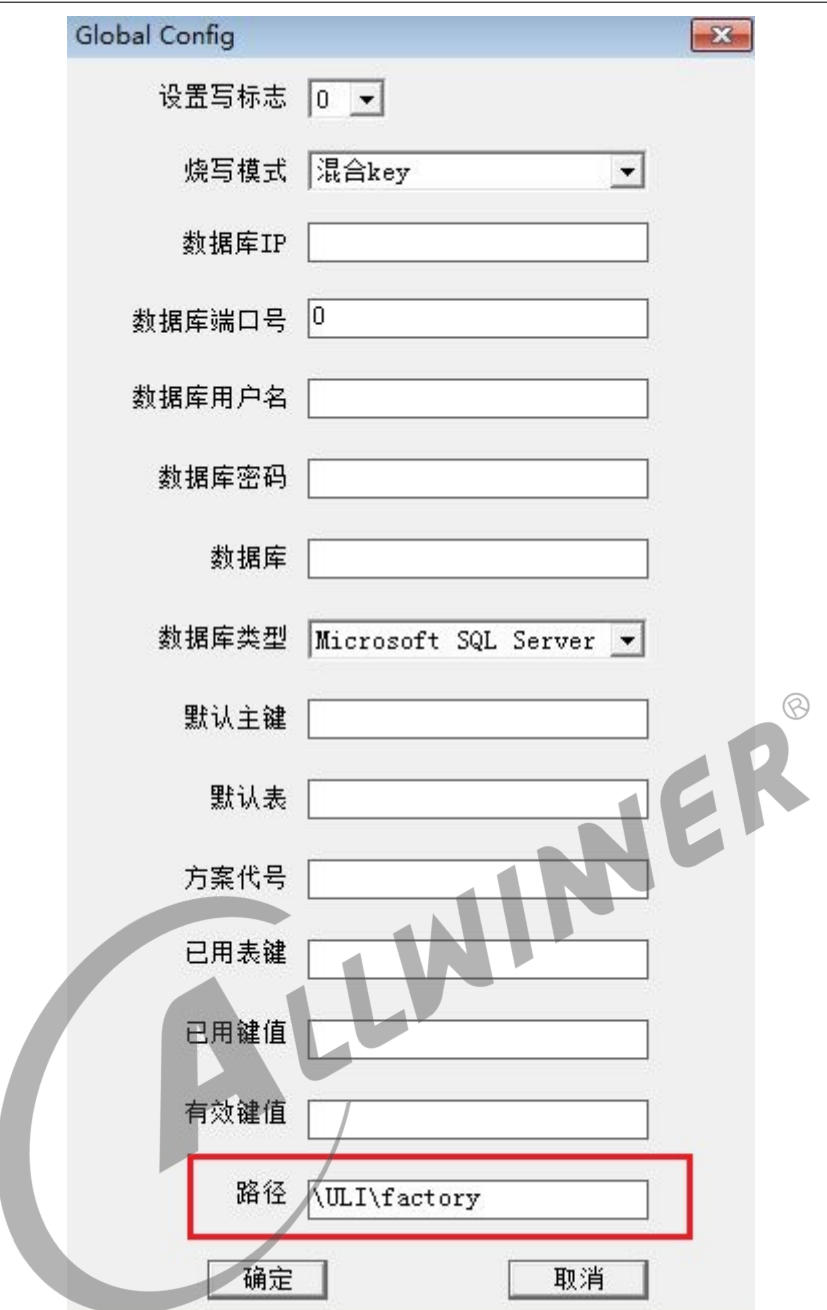

图 7-7: 私有 key 烧录路径

:::warning 部分平台可能会读取特定私有 key, 读取时使用的路径为烧录私有 key 的默认路径。 如果修改过 key 的烧录路径, 请注意同步修改涉及到的配置项。:::

在 sys\_config.fex 中使用 \$(keyname)\_filename= "\$(path\_to\_key\_file)" 的形式指定 key 的读 取。

# <span id="page-42-0"></span>8 TEE 环境中数据的掉电保存

TrustZone 要求安全与非安全资源在硬件上进行隔离, 其安全资源集成到芯片内以应对替换 pcb 上非芯片元件的攻击。但由于成本原因, 大部分设备都没有集成到芯片内部的、大容量的掉电不丢 失的、可擦写存储介质(如 nand), 因此 TEE 中需要掉电保存的数据都需要保存到芯片外的存 储介质中。对此 TrustZone 技术规范也有相应的方案,TEE 的中的数据需要保存到芯片外存储介 质上时, 需要满足指定要求。optee 提供了满足该要求的实现, 可以用于 TEE 环境中数据的掉电保 存。

<span id="page-42-2"></span><span id="page-42-1"></span>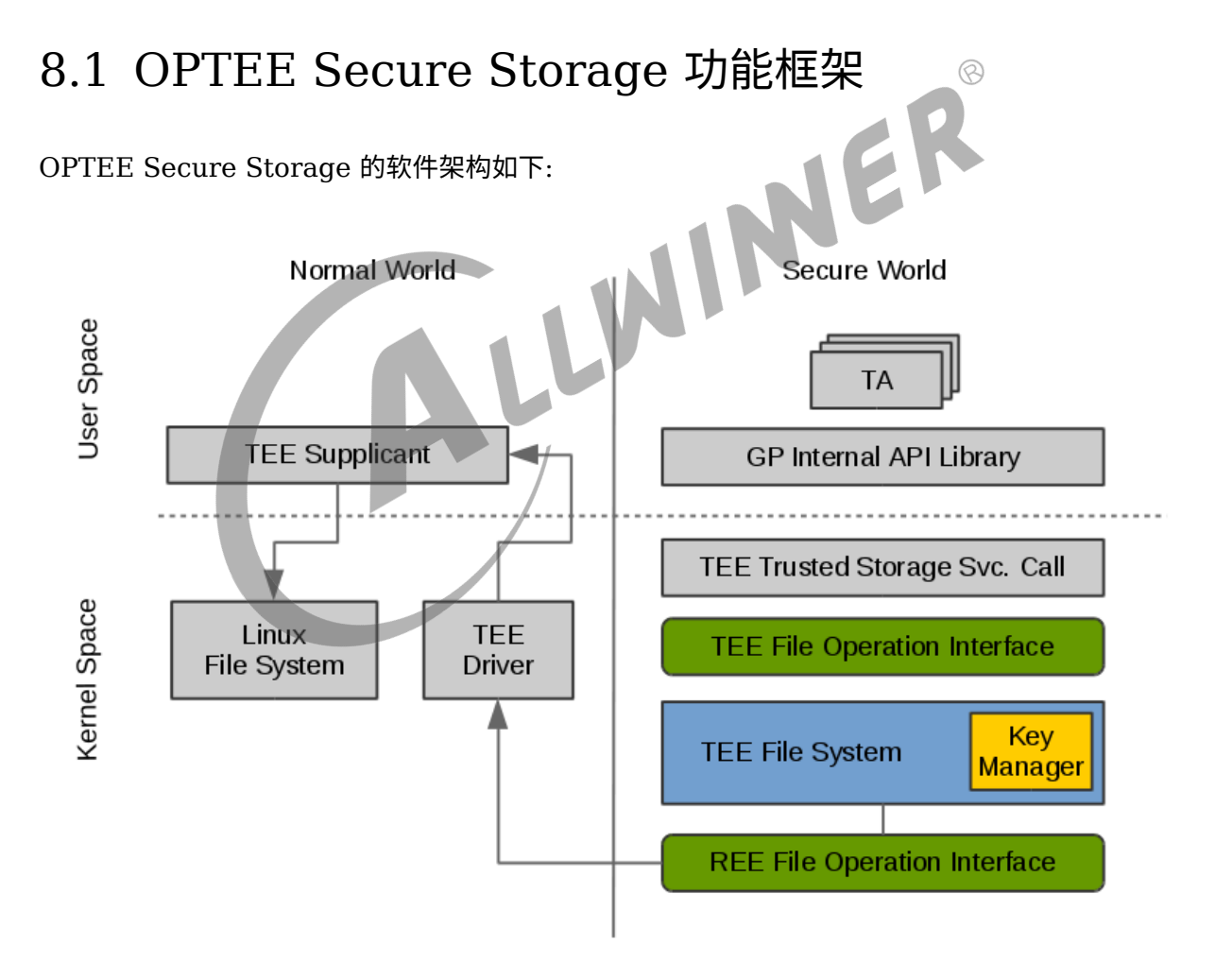

图 8-1: OPTEE Secure Storage 软件架构

# <span id="page-43-0"></span>8.2 文件操作流程

TA 调用 GP Trusted Storage API 提供的写接口, 此接口会调用 TEE Trusted Storage Service 中的相关 syscall 实现陷入到 OPTEE 的 kernel space 中, 该 syscall 会调用一系列的 TEE File Operation Interface 接口来存储写入的数据。TEE 文件系统会将写入的数据进行加密, 然 后通过一系列的 RPC 消息向 TEE supplicant 发送 REE 文件操作命令以及已加密的数据。TEE supplicant 对这些消息进行解析, 按照参数的定义将加密的数据存放到对应的 Linux 文件系统中 (默认是/data/tee 目录)。以上是对写数据的处理, 对读数据的处理类似。

# <span id="page-43-1"></span>8.3 使用 OPTEE Secure Storage 为 REE 提供加密文 件存储

配置 TA 作为服务端调用 OPTEE OS 提供的存储接口, 可以让 REE 也使用此接口, 完成数据的加密存储。具体可参考 demo 中的 encrypt\_file\_storage<br>密存储。具体可参考 demo 中的 encrypt\_file\_storage 密存储。具体可参考 demo 中的 encrypt file storage

 $\otimes$ 

<span id="page-44-0"></span>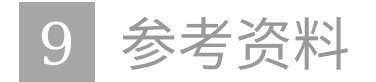

- a. TrustZone
	- 1. PRD29-GENC-009492C trustzone security whitepaper.pdf
- b. GlobalPlatform
	- 1. GPD\_TEE\_SystemArch\_v1.1.pdf
	- 2. GPD TEE Client API v1.0 EP v1.0.pdf
	- 3. GPD\_TEE\_Internal\_Core\_API\_Specification\_v1.1.pdf<br>4. GPD\_TEE\_TA\_Debug\_Spec\_v1.0.pdf<br>pPTEE<br>1. https://www.op-tee.org/document-11<br>2. optee\_co<sup>1.3</sup>
	- 4. GPD TEE TA Debug Spec v1.0.pdf

## c. OPTEE

- 1. https://www.op-tee.org/documentation/
- 2. optee\_os/documentation/secure\_storage.md

#### **著作权声明**

版权所有 ©2022 珠海全志科技股份有限公司。保留一切权利。

本文档及内容受著作权法保护,其著作权由珠海全志科技股份有限公司("全志")拥有并保留 一切权利。

本文档是全志的原创作品和版权财产,未经全志书面许可,任何单位和个人不得擅自摘抄、复 制、修改、发表或传播本文档内容的部分或全部,且不得以任何形式传播。

#### **商标声明**

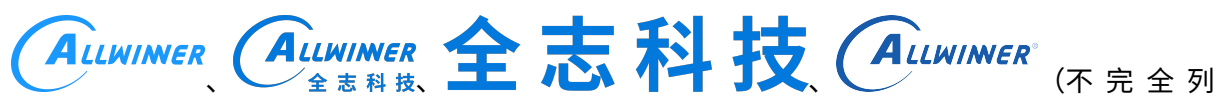

 $\otimes$ 

举)均为珠海全志科技股份有限公司的商标或者注册商标。在本文档描述的产品中出现的其它商 标,产品名称,和服务名称,均由其各自所有人拥有。

#### **免责声明**

您购买的产品、服务或特性应受您与珠海全志科技股份有限公司("全志")之间签署的商业合 同和条款的约束。本文档中描述的全部或部分产品、服务或特性可能不在您所购买或使用的范围 内。使用前请认真阅读合同条款和相关说明,并严格遵循本文档的使用说明。您将自行承担任何 不当使用行为(包括但不限于如超压,超频,超温使用)造成的不利后果,全志概不负责。

本文档作为使用指导仅供参考。由于产品版本升级或其他原因,本文档内容有可能修改,如有变 更,恕不另行通知。全志尽全力在本文档中提供准确的信息,但并不确保内容完全没有错误,因 使用本文档而发生损害(包括但不限于间接的、偶然的、特殊的损失)或发生侵犯第三方权利事 件,全志概不负责。本文档中的所有陈述、信息和建议并不构成任何明示或暗示的保证或承诺。

本文档未以明示或暗示或其他方式授予全志的任何专利或知识产权。在您实施方案或使用产品的 过程中,可能需要获得第三方的权利许可。请您自行向第三方权利人获取相关的许可。全志不承 担也不代为支付任何关于获取第三方许可的许可费或版税(专利税)。全志不对您所使用的第三 方许可技术做出任何保证、赔偿或承担其他义务。